## **รายงานวิจัยฉบับสมบูรณ ประจําปงบประมาณ 2546 โครงการวิจัยยอยลําดับท ี่ 8 เร อง ื่ การขจัดสัญญาณสะทอนทางเสียงเม อมีสถานการณ Double-Talk ื่ ในระบบการสัมมนาแบบสเตริโอ**

#### **(Stereophonic Acoustic Echo Cancellation in the Double-Talk Situation)**

**ผูรับผิดชอบโครงการ** ดร.นิศาชล ต ั้ ั้งเสงี่ยมวิสัย ี่

#### **วัตถุประสงคของโครงการ**

-ศึกษา วิเคราะห์ และหาวิธีแก้ไขสถานการณ์ Double Talk สำหรับการขจัดสัญญาณสะท้อนทางเสียงใน ระบบการสัมมนาแบบสเตริโออยางมีประสิทธิภาพ

 -ศึกษาหาตัวตรวจวัดเม อเกิดสถานการณ Double Talk ที่มีประสิทธิภาพ -นําไปใชสรางในอุปกรณแบบจําลอง

#### **ขอบเขตของโครงการ**

ในโครงงานวิจัยนี้ จะเน้นไปที่การวิเคราะห์หากระบวนวิธีที่ใช้ในการขจัดสัญญาณสะท้อนทางเสียง ี้ ของระบบการสัมมนาแบบสเตริโอเมื่ออยู่ในสถานการณ์ Double Talk รวมถึงการหาตัวตรวจค่า (detector) เพื่อ บ่งชี้ว่าเกิดสถานการณ์ Double Talk ขึ้<mark>น</mark> ี้

หลังจากนั้นจะเป็นการนำไปสร้างลงบนอุปกรณ์แบบจำลองเพื่อทดสอบกับสถานการณ์จริงของการ สัมมนาแบบสเตริโอ

#### **1. บทนํา**

ในระบบการสัมมนาแบบสเตริโอ (Stereo Conferencing System) ปัญหาการสะท้อนที่เกิดขึ้นจากการ ี่ ึ้ เชื่อมต่อทางเสียง (Acoustic Coupling) ระหว่างลำโพงกับใมโครโฟนภายในห้องรับ (Receiving Room) ดังรูปที่ 1 ื่ ทำให้การสนทนามีประสิทธิภาพลดลง กล่าวคือ ผู้พูดเกิดการรำคาญเนื่องจากใด้ยินเสียงตนเองวกกลับออกมาที่ ลำโพงทางฝั่งห้องส่ง (Transmitting Room) ในทางตรงกันข้าม เมื่อคู่สนทนาทางฝั่งห้องรับเป็นฝ่ายพูด ปัญหาการ ื่ สะท้อนก็เกิดขึ้นจากการเชื่อมต่อทางเสียงระหว่างลำโพงกับใมโครโฟนภายในห้องส่งในลักษณะเดียวกัน หรือ ึ้ ื่ อาจเรียกว่า วิถีสะท้อนทางเสียง (Acoustic Echo Path – AEP) ดังนั้นจึงมีความจำเป็นในการกำจัดสัญญาณ ั้ สะทอนทางเสียงในระบบการสัมมนาแบบสเตริโอ (Stereophonic Acoustic Echo Cancellation - SAEC)

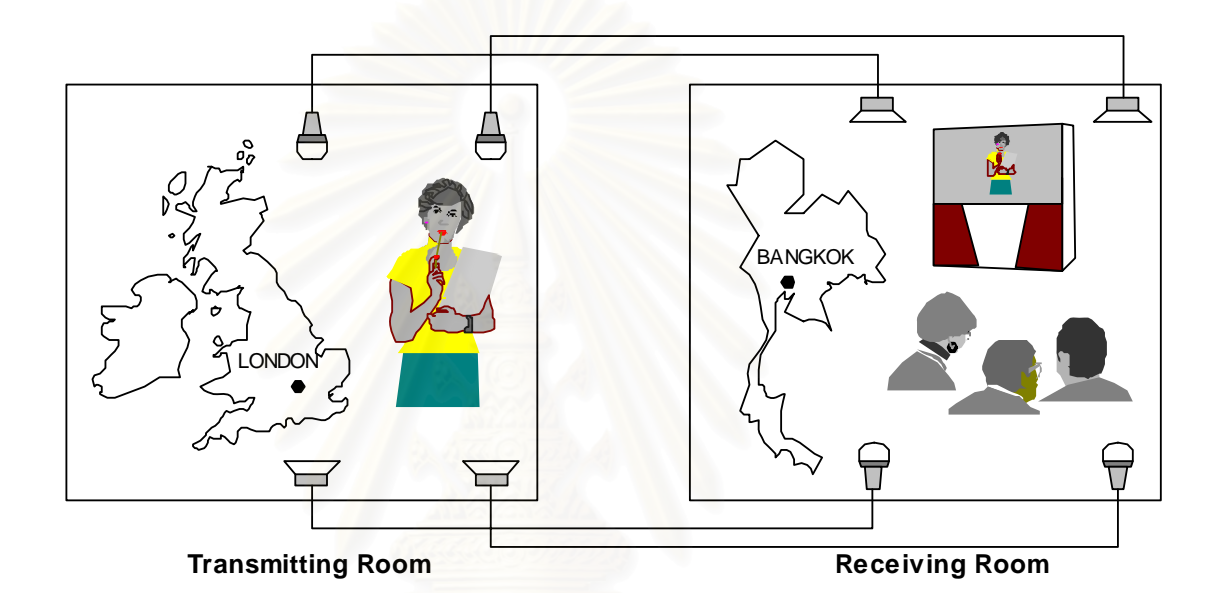

## *รูปที่ 1 แบบจําลองของระบบการสัมมนาแบบสเตริโอ*

วิธีหนึ่งที่ใช้ในการกำจัดสัญญาณสะท้อนทางเสียงในระบบการสัมมนาแบบสเตริโอ คือการใช้วงจร ึ่ กรองแบบปรับตัว (Adaptive Filter) เพื่อหาแบบจำลองของระบบ (ซึ่งในที่นี้ หมายถึงแบบจำลองของการเชื่อมต่อ !<br>' ทางเสียง) โดยมีระเบียบวิธีตาง ๆ สําหรับใชในการควบคุมการทํางานของวงจรกรองแบบปรับตัว เชน ระเบียบวิธี Normalised Least Mean Square (NLMS) ระเบียบวิธี Recursive Least Squares (RLS) เปนตน เม อวงจรกรองแบบ ื่ ปรับตัวสามารถจำลองการเชื่อมต่อทางเสียงใด้อย่างถูกต้อง สัญญาณเสียงสะท้อนดังกล่าวก็จะสามารถถูกกำจัดใด้ ื่ ไมเกิดการรบกวนการสนทนาอีกตอไป

ือย่างไรก็ดี ถึงแม้ปัญหาสัญญาณเสียงสะท้อนสามารถถูกกำจัดไปได้โดยการนำวงจรกรองแบบปรับตัว มาใช้ร่วมในการส่งสัญญาณเสียงของระบบการสัมมนาแบบสเตริโอกีตาม อีกปัญหาหนึ่งกี้ยังคงเป็นสิ่งที่ท้าทาย ึ่ ิ่ การวิจัยในด้านนี้อยู่ เมื่อคู่สนทนาทั้งในห้องส่งและในห้องรับทำการพูดพร้อมกัน สถานการณ์ดังกล่าวเรียกว่า ี้ ื่ สถานการณ "Double Talk (DT)" ซ ึ่งจะรบกวนการปรับตัว ของวงจรกรองแบบปรับตัวไมวาจะใชระเบียบวิธีใดๆ โดยมีผลทำให้เกิดการล่ออกของระบบ SAEC จากสถานะอยู่ตัว (steady state) และนำไปสู่ความไม่มีเสถียรภาพ ของระบบได้ ถึงแม้ว่าจะมีเทคนิคต่าง ๆ ที่เสนอการจัดการกับสถานการณ์ DT นี้ [1-5] เพื่อป้องกันการลู่ออกของ ระบบ SAEC โดยที่ เทคนิคสวนมากเสนอใหระบบ SAEC หยุดการทํางานของวงจรกรองแบบปรับตัวในชวงเวลา ที่มีสถานการณ์ DT เกิดขึ้น หากแต่ว่าการกระทำดังกล่าวมีข้อเสีย คือ ถ้าการเชื่อมต่อทางเสียงระหว่างไมโครโฟน ֧֧֧֧֧֟֟֟֓֝֟֟֟֓֡֬֟֓֝֬֟֓֟֟֓֡<u>֓</u>

และลําโพงเกิดการเปลี่ยนแปลงในชวงสถานการณ DT ถาระบบ SAEC ถูกหยุดการทํางานในชวงดังกลาว วงจร กรองแบบปรับตัวจะ"ไม่สามารถปรับตัวเข้าหาคำตอบของการเชื่อมต่อทางเสียงใด้ทันการเปลี่ยนแปลง ส่งผลให้ ֧֧֧֧֧֧֧֧ׅ֧֧ׅ֧֧֧֧֧֧֧֧֧֧֧֟֟֟֟֟֟֟֟֟֟֟֟֟֟֡֟֟֡֟֟֟֡֟֟֡֟֟֡֡֟֟֟֟֡֟֟֩֡֡֟֟֩֡֡֟֟֩֡֟֩֞֟֩֞֜֓֝֬<br>֧֧֪֝֟֩֝֟ ประสิทธิภาพในการกำจัดสัญญาณเสียงสะท้อนของระบบ SAEC ดังกล่าวไม่ดีนัก ดังนั้นตัวตรวจวัดสถานการณ์ ั้ DT (DT detector -- DTD) ควรได้รับการพัฒนาขึ้นให้มีประสิทธิภาพในการบ่งซี้เมื่อเกิดสถานการณ์ DT และ ี้ ื่ ระบบ SAEC ควรใด้รับการปรับปรุงให้วงจรกรองแบบปรับตัวทำงานตลอดช่วงเวลาที่เกิดสถานการณ์ DT เพื่อให้มีประสิทธิภาพในการกำจัดสัญญาณเสียงสะท้อนใค้มากกว่าการหยุดการทำงานของวงจรกรองแบบ ปรับตัวและเพ ื่อปองกันความไมมีเสถียรภาพของระบบ SAEC จากสถานการณ DT

#### **2. ผลการดําเนินการ**

จากเฟสที่หนึ่งของโครงการ ระบบ SAEC สำหรับการสัมมนาแบบสเตริโอ ดังแสดงในรูปที่ 2 ได้ถูก ทำการศึกษา วิเคราะห์ เพื่อหาวิธีกำจัดสัญญาณเสียงสะท้อน โดยเฉพาะอย่างยิ่งในกรณีที่เกิดสถานการณ์ DT ื่

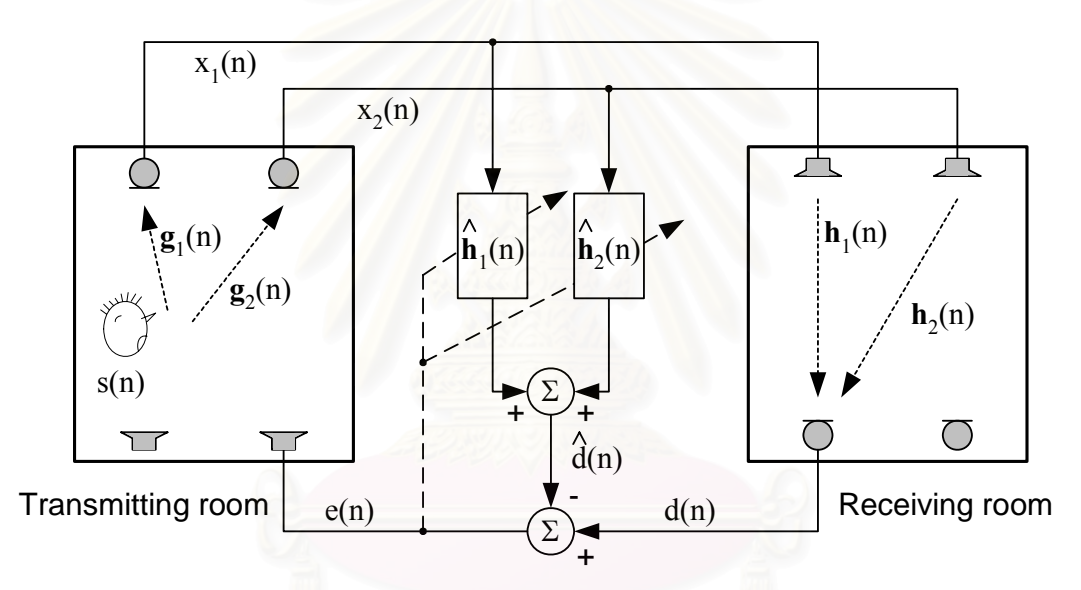

*รูปที่ 2 ระบบการกําจัดสัญญาณเสียงสะทอนในระบบการสัมมนาแบบสเตริโอ*

จากรูปที่ 2 จะเห็นวาระบบการกําจัดสัญญาณเสียงสะทอนแบบสองชองสัญญาณส อสารนี้ถูกปรับปรุง มาจากระบบการกำจัดสัญญาณเสียงสะท้อนที่มีเพียงหนึ่งช่องสัญญาณสื่อสาร (Acoustic Echo Cancellation --ึ่ ื่ <code>AEC</code>) ได้โดยตรง ดังแสดงได้ในรูปที่ 3 สัญญาณความผิดพลาดของการประมาณ $\,$ e $\,$ (n $)$ หาได้จากความแตกต่าง ระหว่างสัญญาณออกของวงจรกรองแบบปรับตัว  $\hat{\mathsf{y}}(\mathbf{n})$  กับสัญญาณไมโครโฟน  $\mathsf{d}(\mathbf{n})$ 

$$
e(n) = d(n) - \hat{y}(n)
$$
 (1)

เมื่อค่าสัมประสิทธิ์ของวงจรกรองแบบปรับตัว จะถูกปรับปรุงทุกๆ เวลา n ดังต่อไปนี้ **่** 

$$
\underline{w}(n+1) = \underline{w}(n) + \frac{\widetilde{\mu}\underline{x}(n)\underline{e}(n)}{\varepsilon + ||\underline{x}(n)||^2}
$$
(2)

โดยที่  $\varepsilon$  คือ ค่าคงที่น้อยๆ เพื่อป้องกันการลู่ออกของวงจรกรองแบบปรับตัวในกรณีที่สัญญาณเข้ามีขนาดเล็กๆ และค่าช่วงก้าว (step-size)  $\widetilde{\mu} \in (0, \! 2)$  จะอยู่ภายใต้เงื่อนไขที่จำเป็นและพอเพียงสำหรับการลู่เข้าของระเบียบวิธี Normalised Mean Square (NLMS) [7]

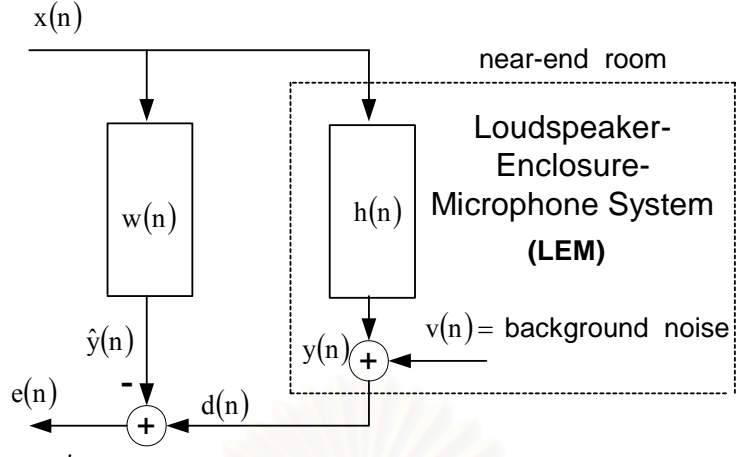

*รูปที่ 3 ระบบการกําจัดสัญญาณเสียงสะทอนในระบบชองสัญญาณเดียว*

ดังนั้น ในเฟสที่สองของโครงการฯนี้จึงได้ทำการพัฒนาตัวตรวจวัด DTD เพื่อใช้ในระบบ SAEC และทำ การจำลองระบบ SAEC เมื่อมีตัวตรวจวัดสถานการณ์ DT ลงบน DSK board เพื่อทดสอบกับสถานการณ์จริง (real-ื่ ื่ time) ของการสัมมนาแบบสเตริโอ โดยสังเกตผลของการจำลองการเชื่อมต่อทางเสียงทั้งในกรณีที่เกิดและไม่เกิด **:** ี่ สถานการณ DT

#### **2.1 ตัวตรวจวัด DTD**

จากการศึกษาตัวตรวจวัด DTD ชนิดต่างๆ ที่ได้มีการนำเสนอใน [2,6] ในโครงการฯนี้จึงได้ปรับปรุง และนำเสนอตัวตรวจวัด DTD ขึ้นใหม่ 2 ตัว ซึ่งมีหลักการทำงานดังต่อไปนี้ ึ่

ตัวตรวจวัด DTD ตัวที่หนึ่งจะใช้เพื่อแบ่งแยก (discriminate) สถานการณ์ DT ออกจากสถานการณ์ที่เกิด ี่ ื่ การเปลี่ยนแปลงของชองเช อมตอทางเสียงอยางฉับพลัน (Abrupt Change in the Acoustic Echo Path -- ACEP) **่** โดยอาศัยค่าสหสัมพันธ์ไขว้ระหว่างค่าเฉลี่ย<mark>ข</mark>องเวกเตอร์เกรเดียนท์ ของระเบียบวิธี NLMS ที่เวลา n และ n-1 ี่ ี่

$$
g_1(n) = \overline{\underline{\nabla}}(n) \cdot \overline{\underline{\nabla}}(n-1)
$$
 (3)

สำหรับตัวตรวจวัด DTD ตัวที่สองจะใช้เพื่อแยกสถานการณ์ DT ออกจากสถานะอยู่ตัวของระบบหรือ ื่ เรียกว่าช่วง Steady State (SS) โดยขึ้นอยู่กับ ค่ากำลังสองของค่าเฉลี่ยของเวกเตอร์เกร-เดียนท์ที่เวลา n นั้น ๆ ี่ หรือเรียกว่าค่าอัตตสหสัมพันธ์ (autocorrelation) ของค่าเฉลี่ยของเวกเตอร์เกร-เดียนท์ ี่

$$
g_2(n) = \overline{\nabla}^2(n) \tag{4}
$$

การตัดสินของตัวตรวจวัด DTD ทั้งสองนี้ สามารถแสดงใด้ดัง Flow Chart ในรูปที่ 4 เมื่อ  $\Theta_{_1}$  และ  $\Theta_{_2}$ ั้ เป็นค่าเริ่มเปลี่ยน (threshold) และ  $\,\mu_{\rm max}$  เป็นค่าสูงสุดของค่าช่วงก้าวที่ใช้ในระเบียบวิธี NLMS โดยแบ่งการ ์ตัดสินออกเป็น 3 กรณีของสมมติฐานในรูปแบบความสัมพันธ์ระหว่าง $\bf g_{_1}(n)$ และ  $\bf g_{_2}(n)$ ดังนี้ ี้

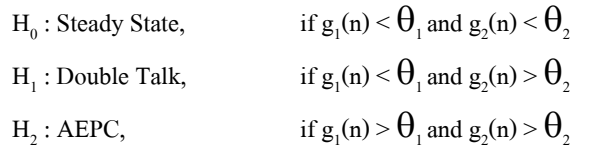

- เมื่อเกิดสถานการณ์ AEPC การปรับตัวของวงจรกรองแบบปรับตัวควรมีค่ามาก เพื่อลู่เข้าสู่คำตอบ ื่ <u>֡</u> โดยเร็วที่สุด ดังนั้นค่าช่วงก้าวจึงถูกเลือกเป็น  $\,\mu = \mu_{\rm max}$ ั้

- เมื่อเกิดสถานการณ์ DT วงจรกรองแบบปรับตัวควรทำการปรับตัวอย่างต่อเนื่อง แต่ด้วยอัตราการ ื่ <u>֡</u> ปรับตัวที่ช้า เพื่อป้องกันการลู่ออกของระบบ โดยมีค่าช่วงก้าว d  $\mu=\displaystyle\frac{a}{1+{\rm P}_{\!d}\left({\rm n}\right)}\,\vec{\mathfrak{\eta}}$  a เป็นค่าคงที่ใดๆ ค่า ชวงกาวถูกปรับเปนฟงกชันของคาพลังงานของสัญญาณไมโครโฟน d(n) เมื่อ

$$
P_d(n) = \lambda_d P_d(n-1) + (1 - \lambda_d) d^2(n) \tag{5}
$$

และ  $\lambda_{\rm d}$  เป็นค่า forgetting factor

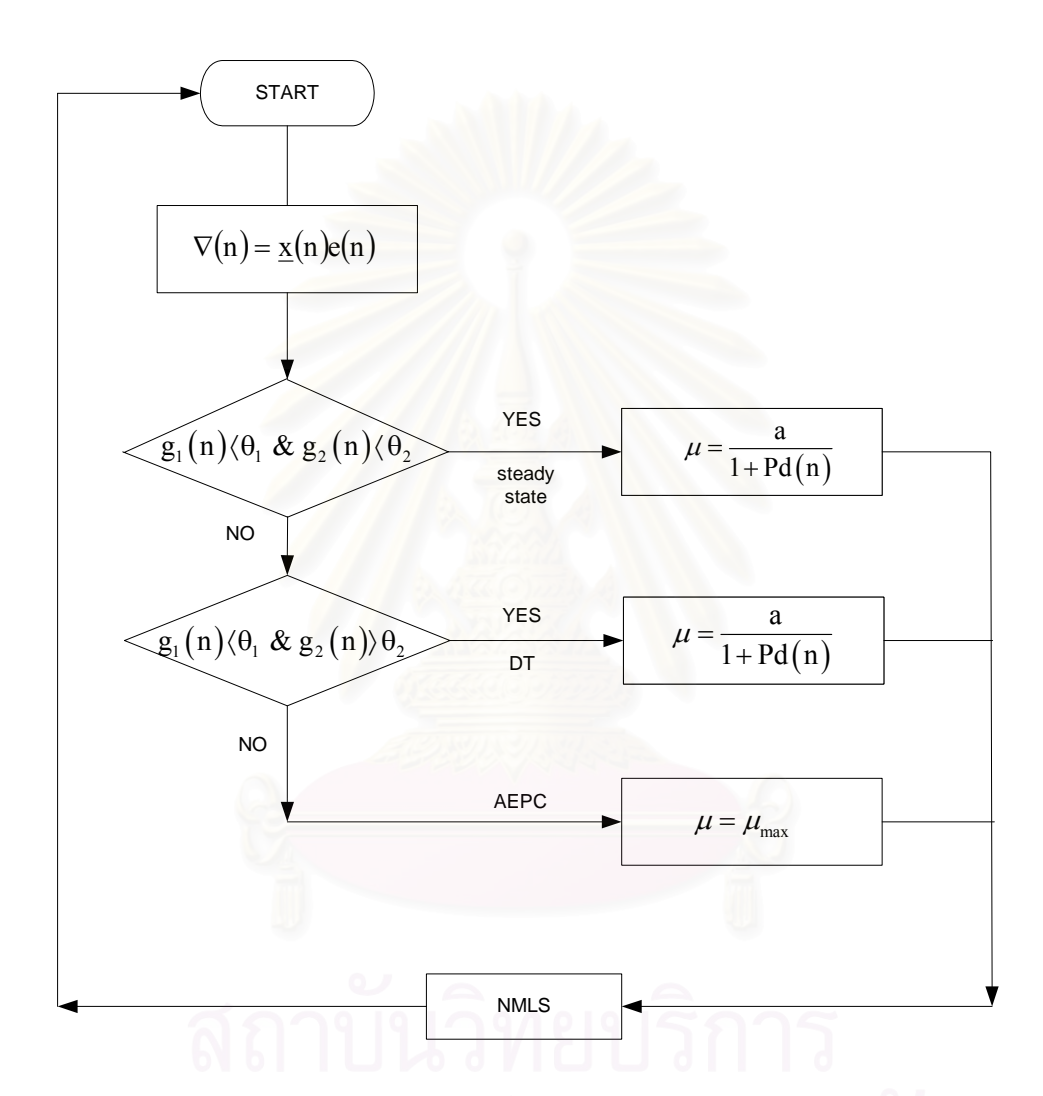

*รูปที่ 4 การตัดสินของ DTD ที่นําเสนอ*

จากนั้นจึงทำการทดลองศึกษาตัวตรวจวัด DTD ที่นำเสนอในโครงการวิจัยนี้เมื่อใช้ในระบบ SAEC ั้ ี้ โดยเฉพาะเมื่อเกิดสถานการณ์ DT โดยจำลองและทดสอบระบบบนคอมพิวเตอร์ด้วยโปรแกรม MATLAB สำหรับสมรรถนะของวงจรกรองแบบปรับตัวเมื่อใช้ระเบียบวิธี NLMS จะถูกพิจารณาจากค่า Weight Error Vector Norm (WEVN) หาได้จาก

$$
WEVN(n) = 10 * log_{10} \frac{\left\| \underline{h} - \underline{w}(n) \right\|^2}{\left\| \underline{h} \right\|^2}
$$
 (6)

ในการจําลองแบบการทํางานของวงจรกรองปรับตัวในระบบ SAEC นั้น กําหนดให

- สัญญาณเข้ามีทั้งกรณีที่เป็นที่เป็นสัญญาณเสียงพูด 2 สัญญาณ (สเตริโอ) และสัญญาณรบกวนขาว (White Guassian Noise -- WGN)

- สัญญาณเสียงพูดอีกชุดหน ึ่งเปนสัญญาณ DT

ทําการทดลองโดยใชระเบียบวิธี NLMS ที่มีความยาวของวงจรกรองเปน L = 256 และมีคาชวงกาวเปน = 0.3 ผลการทดสองดังตอไปนี้

รูปที่ 5 แสดงสัญญาณเข้าที่เป็นเสียงพูด x(n) เมื่อ ไม่มีสัญญาณรบกวนเบื้องหลัง **ี** 

รูปที่ 6 แสดงสัญญาณเสียงสะทอนหรือสัญญาณไมโครโฟน d(n) เม อระบบมีสัญญาณรบกวนเบ องหลัง ื่ ื้ (background noise) ที่มีค่า SNR = 30 dB

รูปที่ 7 แสดงสัญญาณ DT ที่ถูกสรางใหเกิดข ึ้นในชวง 30,000-35,000 รอบการจําลองแบบ ซ งกําหนดใหคาความแปรปรวน (Variance) ของสัญญาณ DT มีคาเทากับสัญญาณเขา ึ่

รูปที่ 8 แสดงคาสัญญาณความผิดพลาด (error signal) เม อเกิดสถานการณ DT เปรียบเทียบกับรอบการ จำลอง สัญญาณความผิดพลาดนี้เกิดจากการจำลองของวงจรกรองแบบปรับตัวในระบบ SAEC โดยที่ในช่วงแรก ֺ<u>֚</u> วงจรกรองจะปรับตัวให้มีความใกล้เคียงกับการเชื่อมต่อทางเสียงหรือ AEP จึงทำให้ค่าสัญญาณความผิดพลาดมี ขนาดลดน้อยลงเรื่อยๆ แต่เมื่อเกิดสถานการณ์ DT ในช่วง 30,000-35,000 รอบการจำลองแบบ วงจรกรองจะไม่ ื่ ื่ สามารถปรับค่าสัมประสิทธิ์ให้ใกล้เคียงกับ AEP ได้ จึงทำให้ค่าสัญญาณความผิดพลาดมีขนาดใหญ่ขึ้น

รูปที่ 9 แสดงค่ำ Weight Error Vector Norm (WEVN) เมื่อไม่เกิดสถานการณ์ DT ในระบบ เปรียบเทียบกับรอบการจำลอง จะสังเกตใด้ว่าเมื่อวงจรกรองปรับตัวมี<mark>ความใกล้เคียงกับ AEP มากขึ้น ค่า WEVN</mark> จะค่อยๆล่เข้าส่ภาวะ SS

รูปที่ 10 แสดงค่า WEVN เมื่อเกิด Double Talk เปรียบเทียบกับรอบการจำลอง จะเห็น ได้ว่าเมื่อระบบถูก ื่ ื่ รบกวนด้วยสัญญาณ DT จะทำให้ค่า WEVN เพิ่มมากขึ้นจากสถานะอยู่ตัว แล้วจะลู่ลงสู่สถานะอยู่ตัวตามเดิม ิ่ ึ้

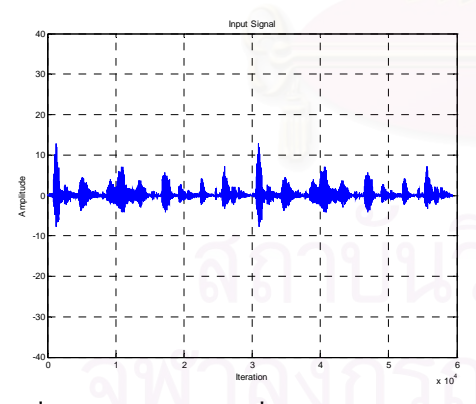

้รูปที่ 5 แสดงสัญญาณเข้าเมื่อ ไม่มีสัญญาณรบกวน ภายในระบบ

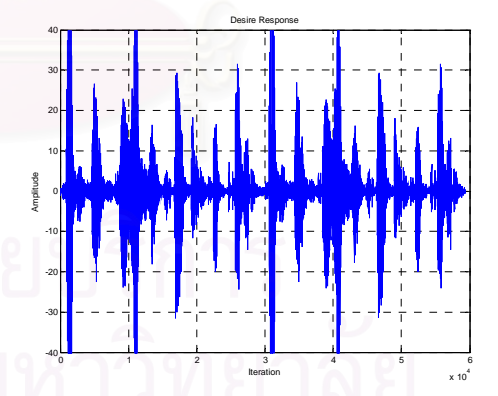

์<br>รูปที่ 5 แสดงสัญญาณเข้าเมื่อ ไม่มีสัญญาณรบกวน รูปที่ 6 แสดงสัญญาณเสียงสะท้อนเมื่อมีสัญญาณรบกวน ื่ ภายในระบบ

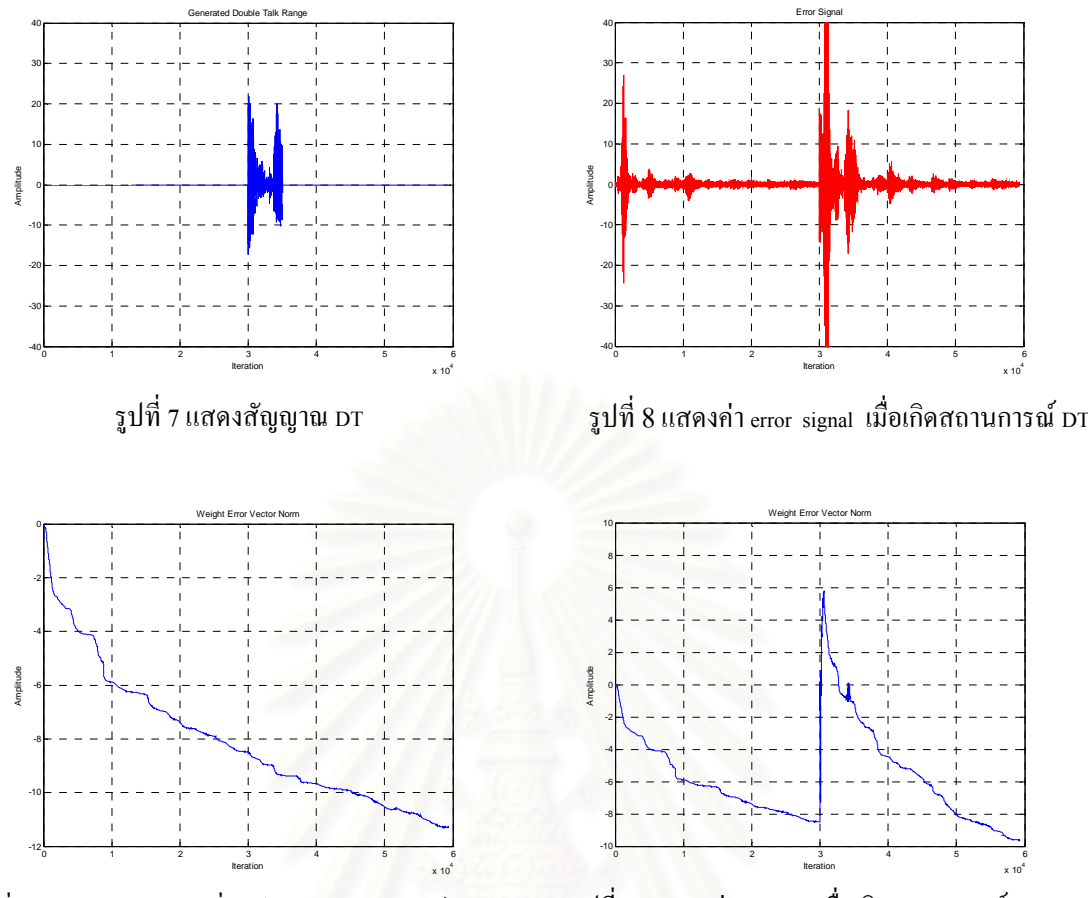

รูปที่9แสดงคา WEVN เม อยังไมเกิดสถานการณDT ื่

รูปที่ 10 แสดงคา WEVN เม อเกิดสถานการณDT ื่

นอกจากน ยังได้ทำการทดลองศึกษาเปรียบเทียบประสิทธิภาพตัวตรวจวัด DTD ที่นำเสนอใน โครงการวิจัยนี้กับตัวตรวจวัดอื่นๆ ที่มีการนำเสนอใช้งานแล้ว คือ DTD ที่อาศัย Orthogonality Theorem ใน [2] ื่ และ DTD ที่ใช้ Projection Correlation และ Variable Step-Size ใน [7] หรือเรียกว่าเทคนิค PC-VSS

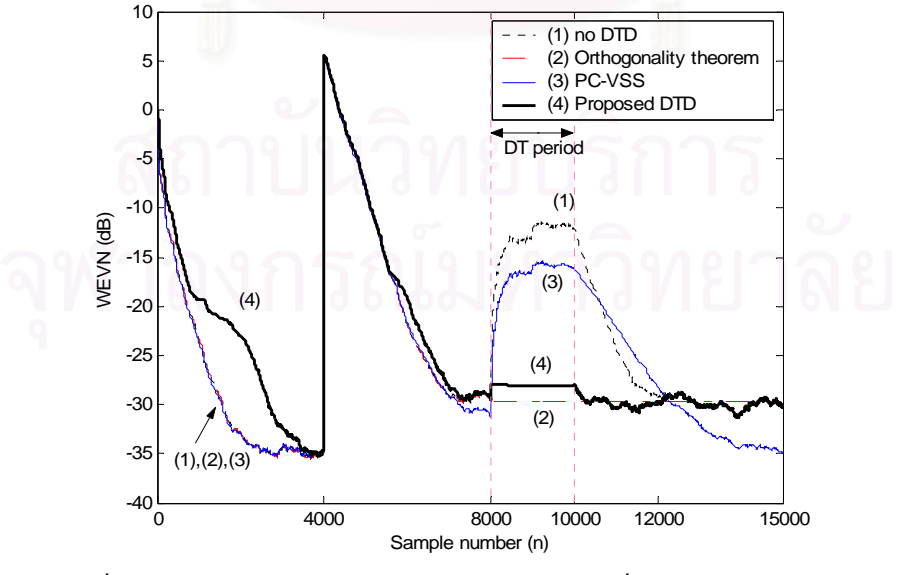

รูปที่ 11 การเปรียบเทียบประสิทธิภาพของระบบ SAEC ท ี่ใชระเบียบวิธี NLMS เมื่อไม่มีและมี DTD ชนิดต่างๆ ผ่านทางค่า WEVN

จากรูปที่ 11 จะเห็นว่าระบบ SAEC ลู่ออกจากสภาวะอยู่ตัวเมื่อไม่มี DTD ดังกราฟเส้นที่ 1 แต่จะถูก รบกวนจากสภาวะอยู่ตัวน้อยลงเมื่อมีการใช้ DTD ชนิดต่างๆ โดยเทคนิคที่นำเสนอในโครงการฯ นี้เป็นดังกราฟ ื่ เส้นที่ 4 มีประสิทธิภาพใกล้เคียงกับ DTD ที่อาศัย Orthogonality Theorem ใน [2] และดีกว่าเทคนิค PC-VSS ใน ี่ [7] นอกจากนี้ การตัดสินของ DTD ระหว่างเทคนิคที่นำเสนอและเทคนิคใน [2] สามารถแสดงใด้ดังรูปที่ 12 เมื่อ ใหตัวนับ (counter) เปน '1' แสดงถึงการเกิดสถานการณ DT และตัวนับ (counter) เปน '0' แสดงถึงการไมเกิด สถานการณ์ DT จากรูปที่ 12 จะเห็นใด้ว่าความผิดพลาดในการตัดสินสถานการณ์ DT ของวิธีที่นำเสนอในช่วง Transient มีอยู่มากกว่าเทคนิคใน [2] หากแต่เมื่อพิจารณาการตัดสินภายหลังช่วง DT ประสิทธิภาพของเทคนิคที่ ื่ นำเสนอจะดีกว่าเทคนิคใน [2] อยู่มาก ซึ่งหาก DTD ใน [2] ตัดสินว่ายังอยู่ในสถานการณ์ DT และทำการยับยั้ง ึ่ การปรับปรุงสัมประสิทธ ิ์ของวงจรกรองแบบปรับตัวในชวงดังกลาว ระบบ SAEC จะไมสามารถจําลอง AEP ท เปลี่ยนแปลงไปจากกอนเกิดสถานการณ DT ได (**หมายเหตุ** DTD ท ี่ใชเทคนิค PC-VSS ใน [7] ไมมีการตัดสิน ี<br>สถานการณ์ DT ดังกล่าว)

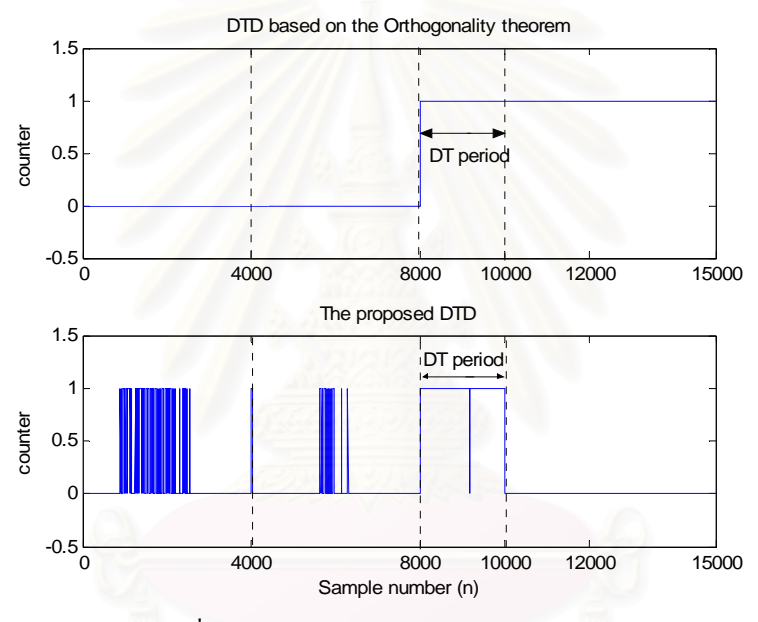

รูปที่ 12 การตัดสินสถานการณ DT ของ DTD

#### **2.2 การจําลองระบบ SAEC ลงบน DSK board**

สําหรับรายละเอียดตางๆ ในสวนน มีดังตอไปนี้

- ศึกษารายละเอียดการใชบอรด DSK C6711 จากคูมือและ Tutorial ของบริษัท TI ที่มีให

- จำลองแบบการทำงานของวงจรกรองปรับตัวในระบบ SAEC โดยเฉพาะเมื่อเกิดสถานการณ์DT โดยจำลองแบบ

ดวยคอมพิวเตอรดวยโปรแกรมภาษา C

- ประยุกต์โปรแกรมภาษา C เพื่อนำไปใช้งานกับกับบอร์ด DSK C6711

ผลการทดลองการจําลองระบบ SAEC ในสถานการณ Double Talk ดวยโปรแกรมภาษา Cที่พัฒนาขึ้น เมื่อสัญญาณต่างๆ ที่เกี่ยวข้องในระบบเป็นดังเช่นในการจำลองแบบด้วยโปรแกรม MATLAB เป็นดังนี้ **่** ี่ ี่ ี้

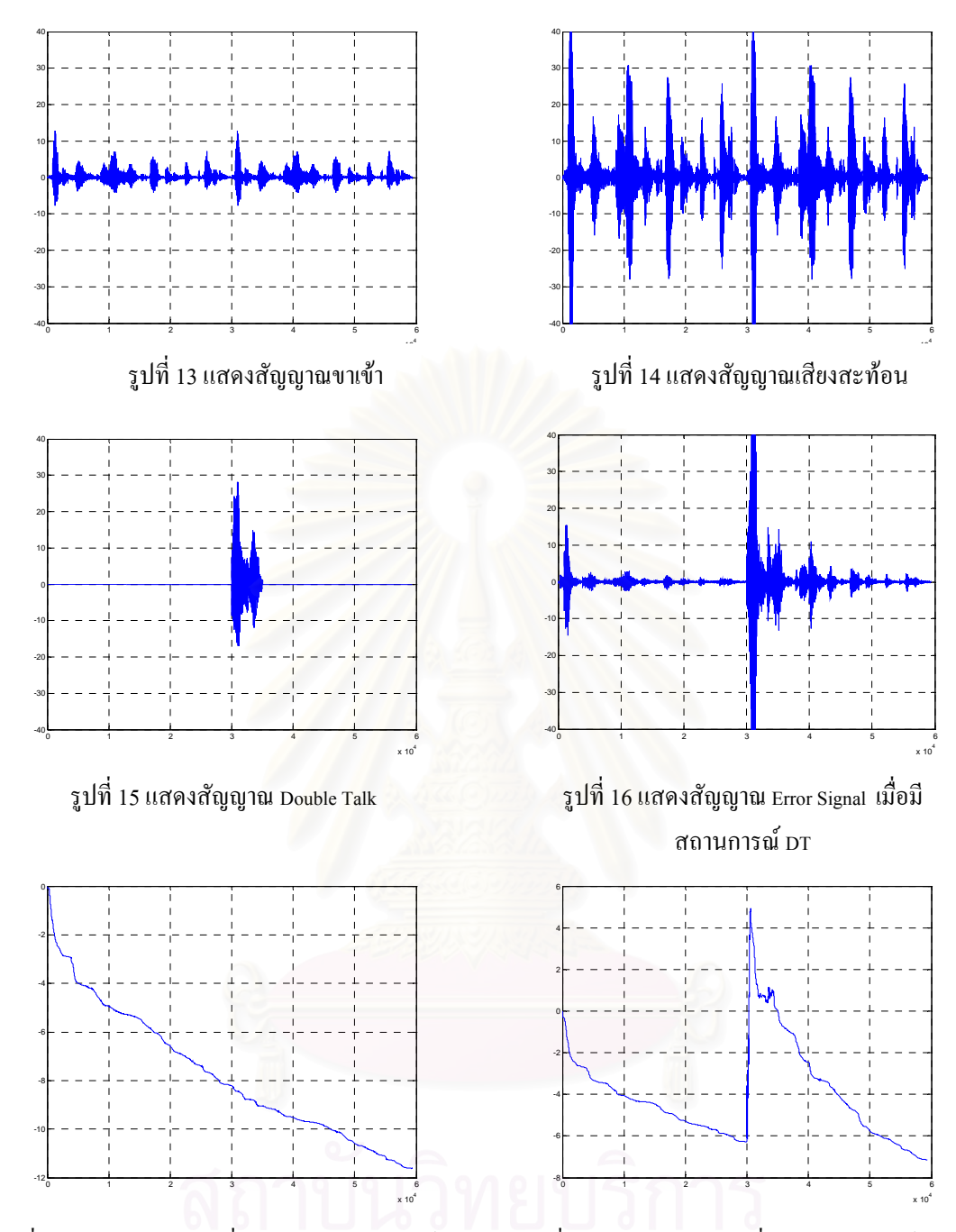

รูปที่ 17 แสดงค่า wevn เมื่อยัง ไม่เกิดสถานการณ์ ɒr รูปที่ 18 แสดงค่า wevn เมื่อเกิดสถานการณ์ pr ื่

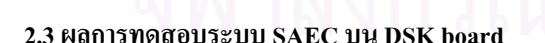

ในส่วนนี้ จะนำโปรแกรมภาษาซีสำหรับระบบ SAEC ที่ได้ไปประยุกต์ใช้กับบอร์ด DSK C6711 โดยได้ ทําการศึกษาการใชงานบอรด DSK C6711 จากหนังสือ "การประมวลผลสัญญาณดิจิตอล โดย TMS320 C6000" โดย รองศาสตราจารย์ กฤษดา วิศวธีรานนท์ ภาควิชาวิศวกรรมไฟฟ้า คณะวิศวกรรมศาสตร์ จุฬาลงกรณ์ มหาวิทยาลัย พฤษภาคม 2545 และได้ทำการสรุปเรียบเรียงใหม่ดังแสดงในภาคผนวก ก นอกจากนี้ ก็มีแบบฝึกหัด ให้ทำการทดลองด้วยโปรแกรม Code Composer Studioในตอนท้ายของหนังสือเล่มนี้ด้วย ทำให้สามารถใช้งาน บอรด DSK C6711 อยางเขาใจมากขึ้น

การสงสัญญาณผานบอรด DSK C6711 โดยใชโปรแกรม Goldwave ทําการพลอตกราฟดังแสดงในรูปที่ 19 โดยสัญญาณสเตริโอขาเข้า (รูปล่าง) เป็นสัญญาณเสียงพูด จะถูกประมวลผลผ่านบอร์ด DSK c6711 ได้ สัญญาณขาออก แล้วนำสัญญาณขาออกส่งไปยัง sound card ในคอมพิวเตอร์เพื่อนำไปพลอตกราฟโดยใช้ โปรแกรม Goldwave จะไดสัญญาณสเตริโอขาออก (รูปบน) จะเห็นวาสัญญาณขาออกที่ไดมีขนาดใหญกวา สัญญาณขาเข้า เนื่องจาก sound card ของคอมพิวเตอร์มีวงจรขยายสัญญาณ (amplifying circuit) และเกิดการ ื่ หน่วงเวลา (delay time) กับสัญญาณรบกวนเบื้องหลัง (background noise) ด้วย ื้

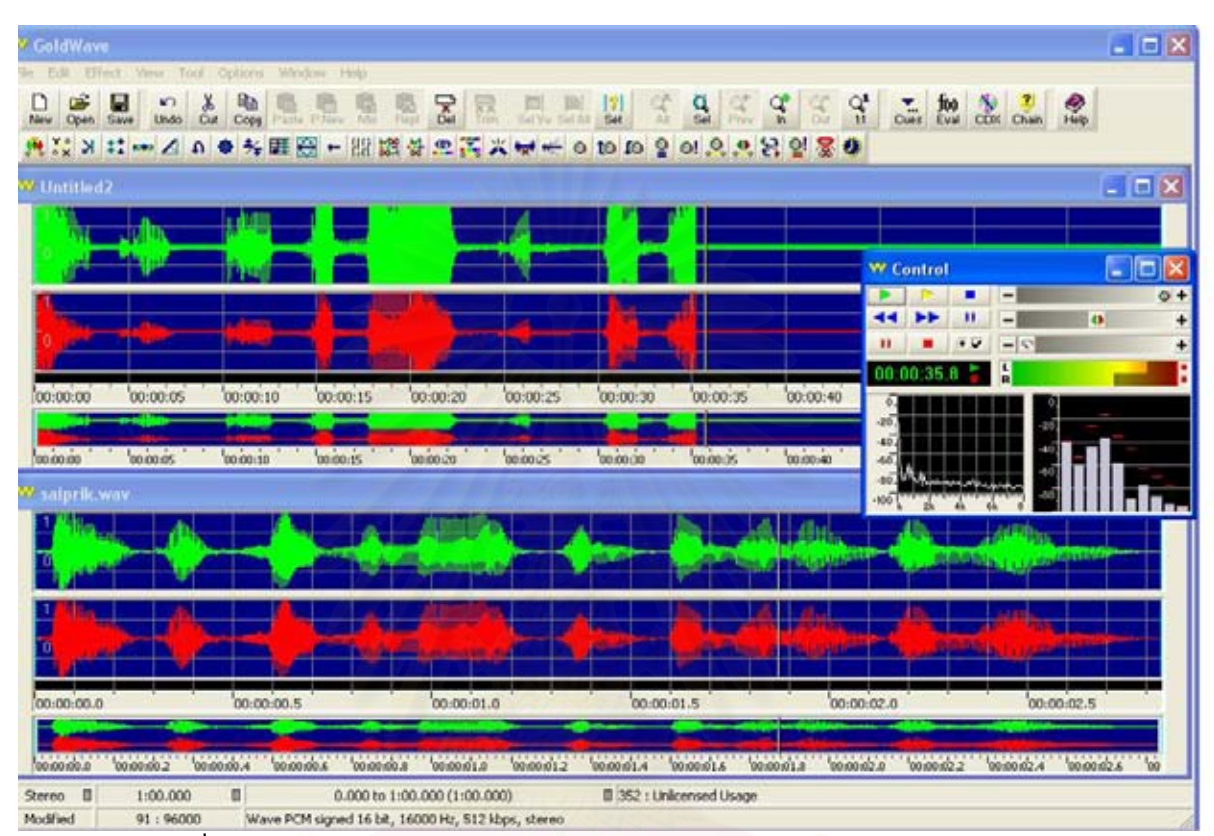

รูปที่ 19 สัญญาณเข้าบอร์ดแบบสเตริโอ(รูปล่าง)และสัญญาณออกจากบอร์ด(รูปบน)

ขณะนี้สามารถเขียนโปรแกรมลงบอร์ด DSK C6711 ให้รับสัญญาณเข้าจาก port input แล้วนำไป ֺ֪֪֦֖֧֧֦֖֧֦֖֧֦֖֧֦֖֦֖֖֪֝֟֟֟֟֟֟֟֟֟֟֟֟֟֟֟֟֟֟֟֟֟֟֟֟֩֕֓֟֓֟֩֕֓֟֩֕֓֟֩֕֓֞֟֩֕֟֩֬֓֝֬֝֓֞֝֬֝֓֞֝֬֝֬֝֬֝֓֝֬֝֬֝֬֝֝֬֝֝֬֝֝֝֝֝֝֝֝֝֝֝֝<br>֧֪֪֪֖֪֪֖֪֪֪֪֪֪֪֪֪ׅ֖֝֝֝֝֝֝֝֝֝֝֝֝֝֝֝֝֝<del>֟</del> ประมวลผลด้วยระเบียบวิธี LMS จากนั้นนำข้อมูลที่ต้องการออกทาง port output ได้แล้ว (รายละเอียดดังแสดงใน ั้ ภาคผนวก ข) แต่โปรแกรมยังไม่สมบูรณ์ จะต้องทำการพัฒนาต่อไปให้เป็นระเบียบวิธี NLMS ที่สามารถตรวจจับ และแกไขความผิดพลาดไดในสถานการณ DT

ปัญหาที่เกิดขึ้นเนื่องจากการไม่สามารถประยุกต์โปรแกรมภาษาซีที่เขียนขึ้นบนบอร์ด DSK C6711 ี่ ึ้ ึ้ เน องจาก ื่

- หน่วยความจำของบอร์ด DSK C6711 มีจำนวนน้อย ซึ่งอัลกอรึทึมที่เขียนขึ้นเรียกใช้หน่วยความจำ ึ่ ี่ ึ้ มากไป จะต้องทำการปรับปรุงโปรแกรมภาษาซีที่เขียนไว้ ี่
- ไม่สามารถเก็บค่าผลการทดลองที่ต้องการได้ เนื่องจากต้องทำการเก็บลงขา register ของบอร์ด ื่ DSK C6711 ดังนั้น ต้องศึกษาเพิ่มเติมเกี่ยวกับการเก็บข้อมูลบนบอร์ด ิ่ ี่
- ยังไม่สามารถทำการทดลองใด้อย่างมีประสิทธิภาพ เนื่องจากยังขาดความรู้หลายอย่างเช่น การ plot graph, การ include file,คำสั่งต่างๆ ในการ interface กับบอร์ด โดยต้องศึกษาการใช้ฟังก์ชันต่างๆ ั่ ของบอรด DSK C6711 ตอไป

#### **3. สรุปผลการทดลองและขอเสนอแนะ**

ถึงแม้ว่าจะสามารถทำการกำจัดสัญญาณเสียงสะท้อนในระบบ SAEC เมื่อมีสถานการณ์ DT ได้แล้วโดย การจําลองระบบบนคอมพิวเตอรผานโปรแกรม MATLAB และมีการนําเสนอ DTD ที่มีประสิทธิภาพในการ ตรวจวัดและแยกแยะสถานการณ์ DT ได้ หากแต่ว่าการจำลองระบบดังกล่าวลงบนบอร์ด DSK 6711 นั้นยังไม่มี ั้ ความคืบหน้าเท่าที่ควร เนื่องจากผู้วิจัยและผู้ช่วยวิจัยขาดประสบการณ์การใช้งานบอร์ด DSK 6711 จึงต้องศึกษา ี่ ื่ หาความรู้เพิ่มเติมให้มากขึ้นอีก ิ่ ึ้

#### <u>ส่วนที่จะคำเนินการต่อไป</u> ี่

- ศึกษาการใชงานบอรด DSK C6711 ใหละเอียดมากขึ้น
- พัฒนาโปรแกรมสำหรับระเบียบวิธี LMS ที่สามารถทำงานบนบอร์คได้แล้วให้เป็นระเบียบวิธี NLMS ี่ ที่สามารถตรวจจับและแก้ไขความผิดพลาดได้ในสถานการณ์ DT ี่
	- ทำการปรับปรุงโปรแกรมให้ทดสอบกับสถานการณ์จริง (real-time) ได้

#### 4. ผลิตผลและหรือความสัมฤทธิผลของงานที่ได้ดำเนินการไปแล้ว

- 4.1 บทความทางวิชาการเรื่อง "Double-Talk Detection for Stereophonic Acoustic Echo Cancellation in a ื่ Time-Varying Environment" ในการประชุมวิชาการทางวิศวกรรมไฟฟ้า ครั้งที่ 25 (EECON-25) วันที่ ์<br>๎  $21-22$  พฤศจิกายน 2545, หน้า 5 – 9. (โปรดดูภาคผนวก ค)
- 4.2 นิสิตจบการศึกษาระดับมห<mark>าบั</mark>ณฑิต 1 คน (นาย ณตพร อิทธิโสภณกุล) เมื่อมีนาคม พ.ศ. 2547 ื่

#### **5. เอกสารอางอิง**

- 1. S. Minami and T. Kawasaki, "A Double Talk Detection Method for an Echo Canceller", IEEE International Conference on Communications (ICC), pp. 1492-1497, 1985.
- 2. H. Ye and B. Wu, "A New Double-Talk Detection Algorithm Based on the Orthogonality Theorem", IEEE Transactions on Communications, vol. 39, no. 11, pp. 1542-1545, 1991.
- 3. C. Carlemalm, F. Gustaffson and B. Wahlberg, "On the problem of detection and discrimination of double talk and change in the echo path", IEEE International Conference on Acoustics, Speech and Signal Processing (ICASSP'96, Atlanta, USA.), vol. 5, pp. 2742-2745, 1996.
- 4. C. Carlemalm and A. Logothetis, "On detection of double talk and changes in the echo path using a markov modelulated channel model", IEEE International Conference on Acoustics, Speech and Signal Processing (ICASSP'97, Munich, Germany), vol. 5, pp. 3869-3872, 1997.
- 5. S. J. Pushparajah and J. A. Chambers, "A smater method for Acoustic Echo Cancellation in the presence of Double Talk", International Workshop on Acoustic Echo and Noise Control (IWAENC'99, Pennsylvania, USA.), pp. 184-186, 1999.
- 6. T. Creasy and T. Aboulnasr, "A Projection-Correlation Algorithm for Acoustic Echo Cancellation in the presence of Double Talk", IEEE International Conference on Acoustics, Speech and Signal Processing (ICASSP'2000, Istanbul, Turkey), vol. 1, pp. 436 – 439, 2000.
- 7. S. Haykin, "Adaptive Filter Theory", Prentice Hall, 1996.

#### **6. ภาคผนวก**

6.1 ภาคผนวกก

#### <u>การเริ่มใช้งาน CCS</u>

ต่อบอร์ด C6711 DSK Board เข้ากับ Printer Port (LPT1) ของคอมพิวเตอร์ และจ่ายไฟเลี้ยง(power supply) ใหกับ C6711 DSK Board

- เลือก Start → Programs → C6211-C6711 DSK Development tools
	- → CCS Studio DSK ' C6000 1.23

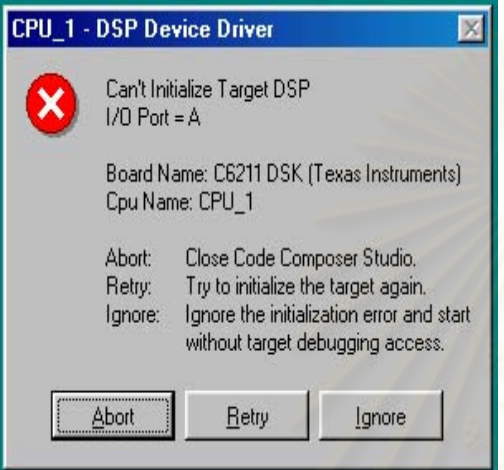

**กรณีที่โปรแกรมไมสามารถติดตอกับบอรดได**จะมี บล็อกแสดงบนหน้าจอเพื่อแจ้งให้ทราบ ให้ทำการคลิกที่ <u>֡</u> Abort หลังจากนั้นให้ทำการตรวจสอบการต่อสายที่ Port Printer กับบอร์ด DSK ็หลังจากนั้นให้ทำการปิด แหล่งจ่ายใฟสักครู่แล้วเริ่มจ่ายใฟให้กับบอร์ด DSK อีก **่** ครั้งแลวทําการเรียกโปรแกรมเหมือนเดิมอีกครั้ง

# **กรณีท ี่โปรแกรมสามารถติดตอกับบอรดได**ก็จะ

รันโปรแกรมCCS โดยมีรูปแบบ Windows แสดงดังรูป

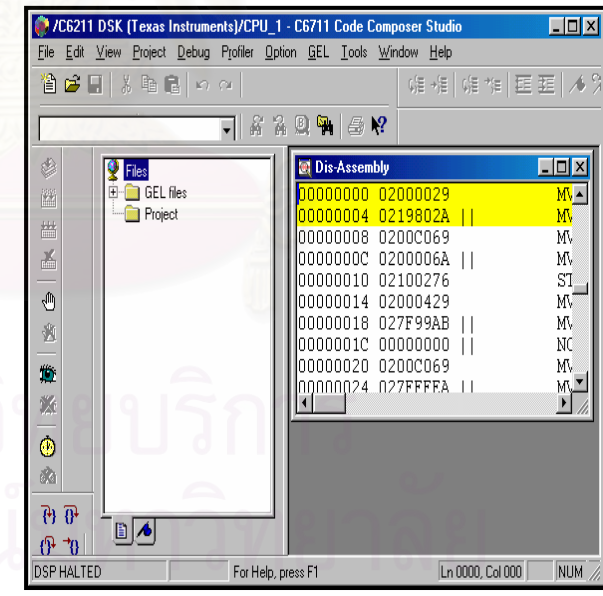

และในขณะเดียวกันให้สังเกตที่ LED 3 ควงบนบอร์ด DSK จะกระพริบเป็นลักษณะของไฟวิ่งอยู่สักครู่หนึ่ง แล้ว ึ่ จึงจะดับ ซึ่งแสดงว่าบอร์ดพร้อมสำหรับใช้งานแล้ว และขณะเดียวกันโปรแกรมกี่พร้อมที่จะใช้งานในขั้นต่อไป แต่ถ้ากรณีที่ LED อยู่ในสภาวะค้างแสดงว่าโปรแกรมเกิดการผิดพลาดให้ทำการปิดแหล่งจ่ายไฟสักครู่จึงเริ่ม ิ่ จ่ายไฟให้กับบอร์ดอีกครั้งหนึ่ง จากนั้นจึงเริ่ม Start Program ใหม่ ถ้าไม่มีข้อผิดพลาดก็จะสามารถใช้งานในขั้น<br>ต่อไป ั้ ึ่ ั้ ิ่

#### การสรางโปรเจคงาน (Creating a New Project)

ในการใช้งาน CCS ขั้นแรกต้องสร้าง Project (\*.mak) ั้

1. เลือกเมนู **Project** → **New**: จะปรากฏ window **" Save New Project As"**ใหเลือก directory (C:\ti\myproject\..) ที่ต้องการเก็บไฟล์ จากนั้นให้พิมพ์ชื่อ Lab1.mak (\*.mak) ของProject ในช่อง " **File name"**และ click **"Save"** ก็จะได Project ชื่อ Lab1.mak

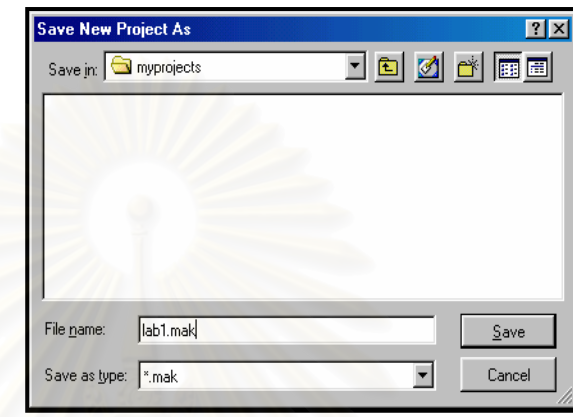

2. สร้างไฟล์ "main.c" (\*.c) ด้วยภาษา C ตัวอย่างง่ายๆ โปรแกรมนี้จะประกอบไปด้วย Include Header files , Function main ซึ่งเป็นฟังก์ชันหลักในการทำงาน ขั้นตอนการสร้างมีดังนี้ ั้ ี้

2.1 Menu "File" → "New" → "Source file" : หรือกด Ctrl+N จะปรากฏเป็น Text editor ว่าง สำหรับให้พิมพ์ซอร์สโค้ด จากนั้นให้เขียนพิมพ์โค้ดภาษาซีตามโปรแกรม "main.c"

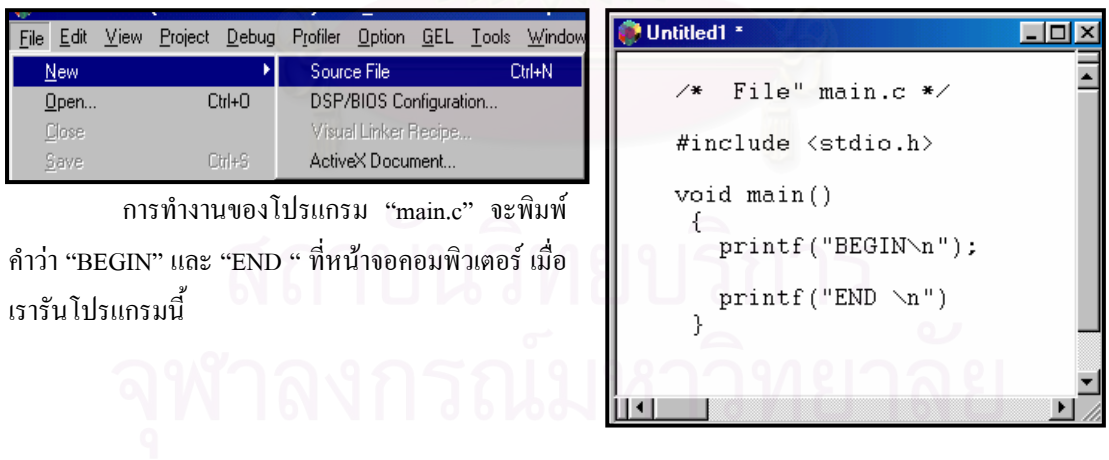

2.2 Menu "File" → "Save as" จะปรากฏเป็นใดอะล็อกบล็อก Save as จากนั้นพิมพ์ชื่อ "main.c" (\*.c) ั้ เลือกใดเรกเตอรี่ที่ต้องการเก็บไฟล์ จากนั้นคลิกที่ "Save" จะได้ไฟล์ mani.c ั้

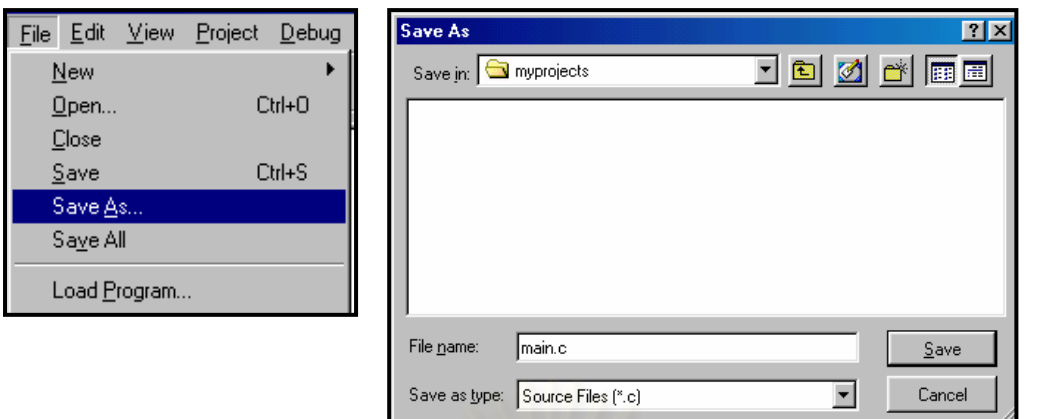

3. ส

ร้างไฟล์ "vectors.asm"(\*.asm) เป็นไฟล์ภาษาแอสเซ<mark>มบ</mark>ลีทำหน้าที่เป็นรีเซตเวคเตอร์ในกรณีที่เราทำ ี่ การ Restart Program หรือรีเซตโปรแกรม TMS320C6711 จะเร มทํางานที่ตําแหนงรีเซตตามเวคเตอรนี้ ิ่ และโปรแกรมนี้จะสั่งให้กระโดดไปเริ่มทำงานที่ Address " \_c\_int00" ซึ่งเป็นจุดเริ่มต้นของ ิ่ โปรแกรม main.c นั่นเอง การสร้างโปรแกรมนี้มีขั้นตอนเหมือนการสร้างไฟล์"main.c"แต่เปลี่ยน เป็น ั่ ไฟล "vectors.asm" แทน

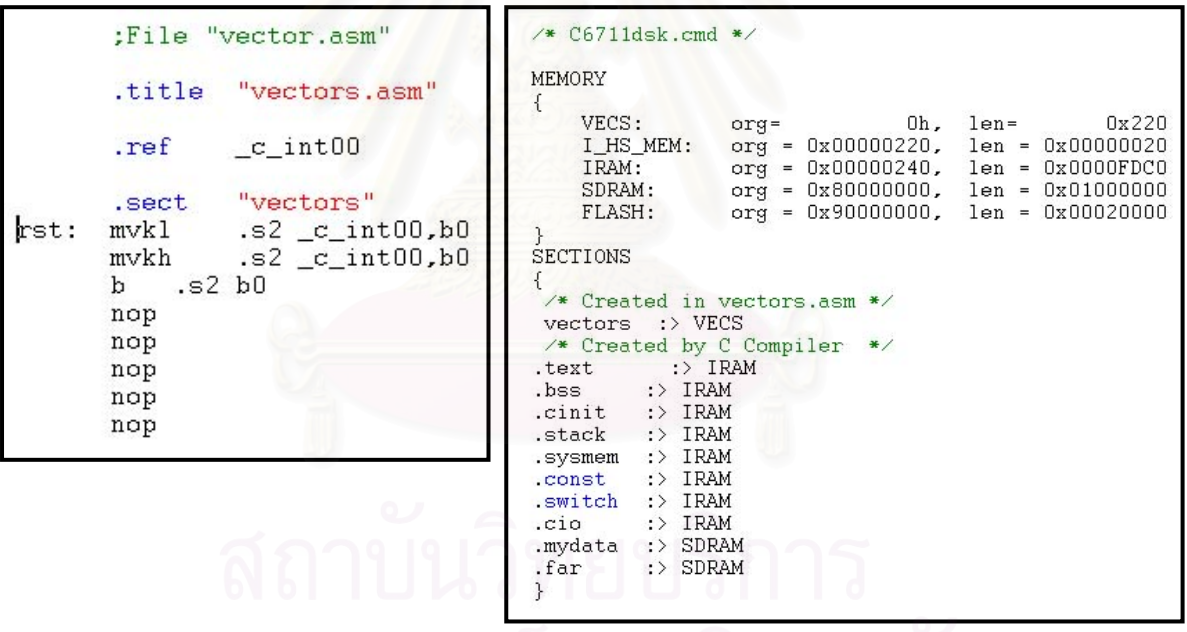

สรางไฟล "C6711dsk.cmd" (\*.cmd) เปนไฟลที่ใชในการกําหนดผังหนวยความจําของ บอรด C6711 DSK วิธีการสร้างใช้ text editor และทำเหมือนขั้นตอนการสร้างใฟล์ "main.c" แต่เปลี่ยนใฟล์เป็น "C6711dsk.cmd" ์<br>๎

- $\Box$  \*.h เป็น Include Header file ต่างๆ เช่น stdio.h จะมีมาให้พร้อมในโปรแกรม  $\rm CCS$  (ไม่ต้องสร้าง เอง)
- $\Box$  rts6701.lib เป็น Library File สำหรับ TMS320C6711 ไฟล์นี้จะให้มาพร้อมกับโปรแกรม CCS (ไม่ ตองสรางเอง)

#### การเพ ิ่มไฟลในโปรเจค (Adding Files to a Project)

หลังจากที่เราสร้างไฟล์ต่างๆ เสร็จแล้วข้ ี่ ั้ ้นต่อใปก็คือการเพิ่มใฟล์เข้าใปในโปรเจคเพื่อจะได้ทำการ คอมไพลในขั้ นตอนตอไป

1. การเพ ิ่มไฟลในโปรเจคสามารถทําได 2 วิธี

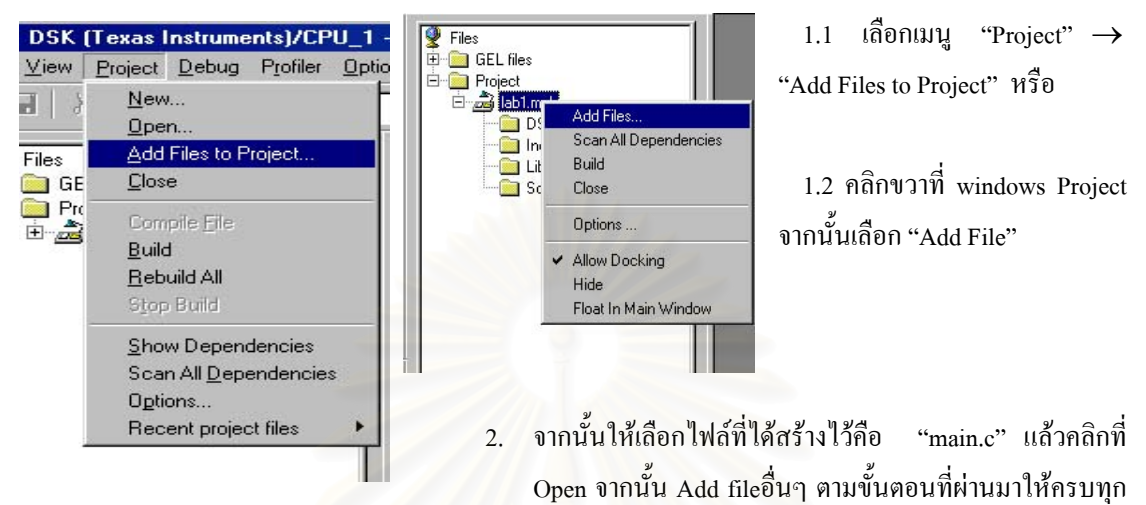

ไฟล "vector.asm" "c6711dsk.cmd" "rts6701.lib"

( สำหรับไฟล์ rts6701.lib จะอยู่ใน C:\ti\c6000\cgtools\lib) ตามลำดับ

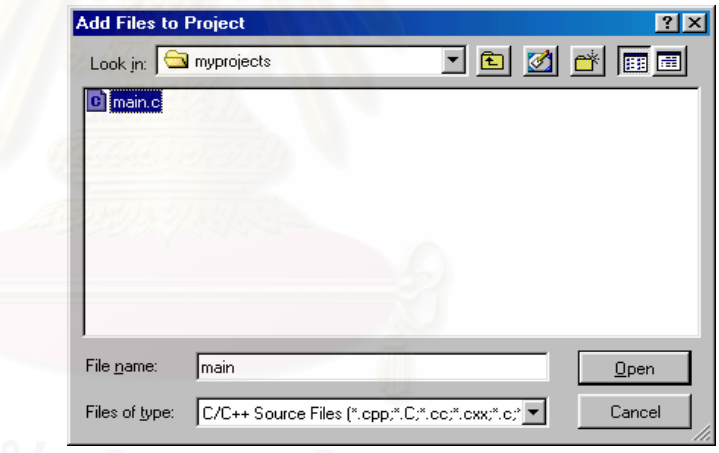

3. ให้คลิกที่เครื่องหมาย "+ Project" เพื่อดูไฟล์โปรแกรมทั้งหมดที่เรา Add เข้าไปว่าครบหรือยัง ใน ี่ ื่ ี่ สวนของ Include Header File โปรแกรม CCS จะเพ ิ่มใหอัตโนมัติหลังจากท เรา Build Program หรือ ี่ เราสามารถตรวจสอบไดโดยเลือกเมนู "Project" → "Scan All Dependencies" ก็จะเห็น Include header file และสามารถดูซอร์สโค้คภายในของไฟล์แต่ละไฟล์ใค้โดยการดับเบิ้ลคลิกที่ชื่อไฟล์นั้นๆ ิ้

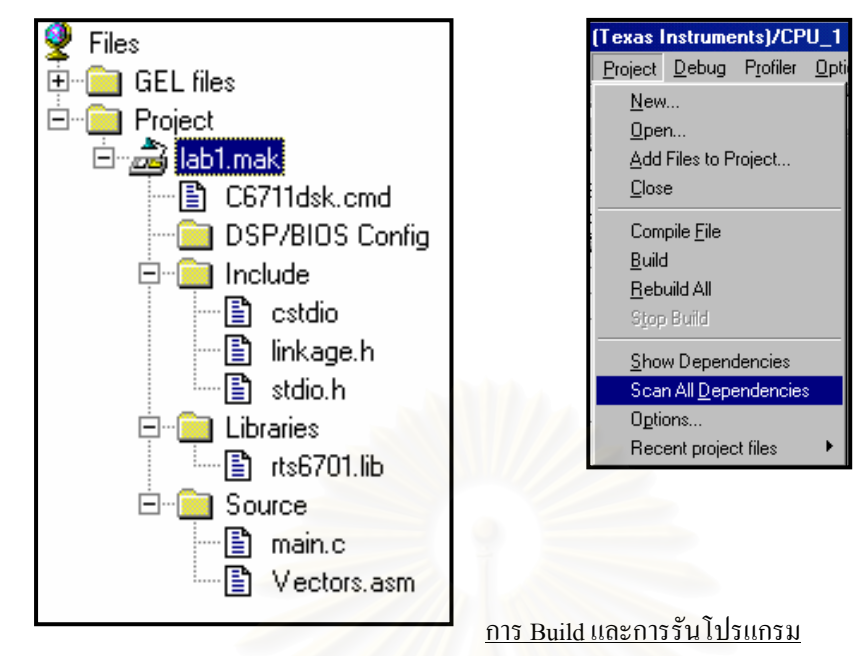

 ในขั้ นตอนน เราจะทําการ Build โปรแกรม ֺ<u>֚</u>

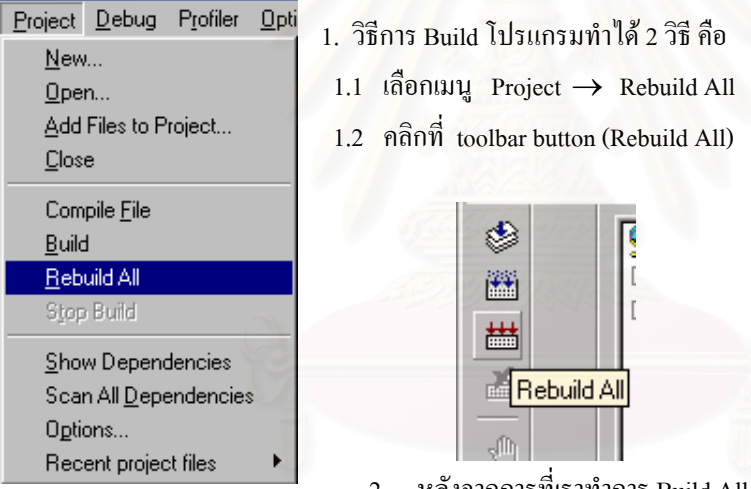

2. หลังจากการที่เราทำการ Build All โปรแกรมแล้วสังเกตที่บริเวณ ี่ Build Area จะแสดงผลการ Build โปรแกรม ถ้ากรณีที่การเขียนโปรแกรมผิดพลาด ก็จะแสดง ข้อความ Error บอกว่ามีการผิดพลาดที่ไฟล์ใดและบรรทัดที่เท่าไหร่ (สมมุติว่าเราลืมเขียน เครื่องหมาย ี่ <u>ี</u> เซมิคอลอน ";" ท้ายบรรทัดใดสักบรรทัด โปรแกรมก็จะแจ้งให้เราทราบว่ามีการผิดพลาดที่ใด จากนั้นก็ ั้ ทําการแกไขและทําการ Rebuild All โปรแกรมจนกวาจะผาน

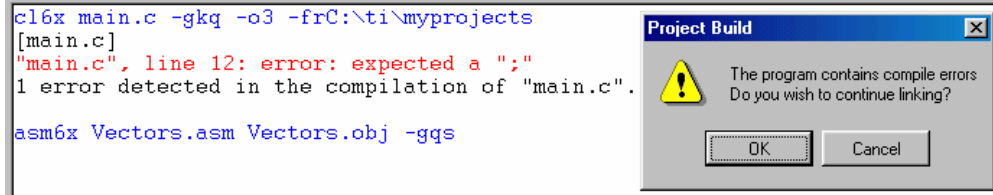

ถ้าเราเขียนโปรแกรมถูกต้องก็จะไม่เกิดข้อผิดพลาดใดๆ โปรแกรมก็จะแจ้ง

0 Errors 0 Warnings. ก็แสดงว่าเราสามารถสร้างไฟล์ใด้สำเร็จ จะได้เอาต์พุตไฟล์เป็น Lab1.Out (\*.out) ซึ่งจะ ึ่ ใชในการดาวนโหลดไปยังบอรด C6711 DSK ตอไป

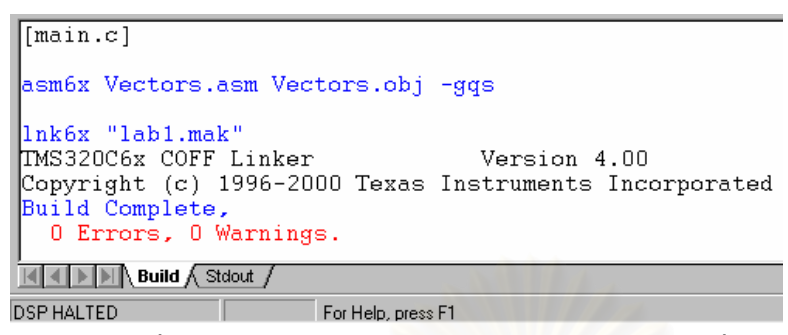

3. หลังจากที่เรา build All โปรแกรมผ่านแล้วก็จะได้ไฟล์ Lab1.out ซึ่งเป็นไฟล์ที่ Load ไปยังบอร์ด DSK ี่ วิธีการ Down load ใฟล์ Lab1.out (\*.out) นั้นมีขั้นตอนดังนี้ ั้ ั้ ี้

3.1 เลือก "File" → "Load Program" ; ใหเลือก File "Lab1.out" คลิก "Open" โปรแกรมก็จะ Load File Lab1.out ไปยัง DSK Board ทันที

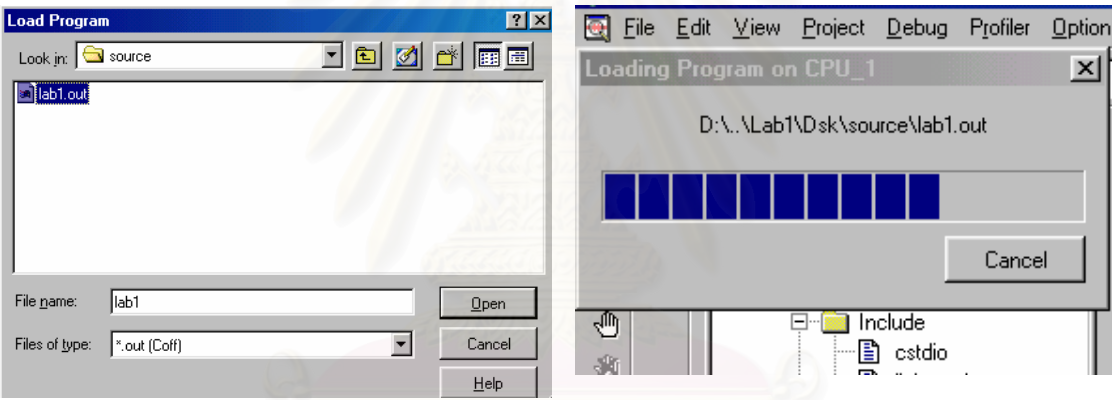

4. หลังจากที่เรา Load files เสร็จกีพร้อมที่จะรันโปรแกรม การรันโปรแกรมทำได้ดังนี้คือ ี่ ี่

 4.1 เลือกเมนู *"Debug"* → *"Run"* หรือ กด *"F5"* หรือคลิกท toolbar button "Run" จากน นผลการรัน ั้ โปรแกรมก็จะปรากฏตามที่เราไดเขียนโปรแกรม

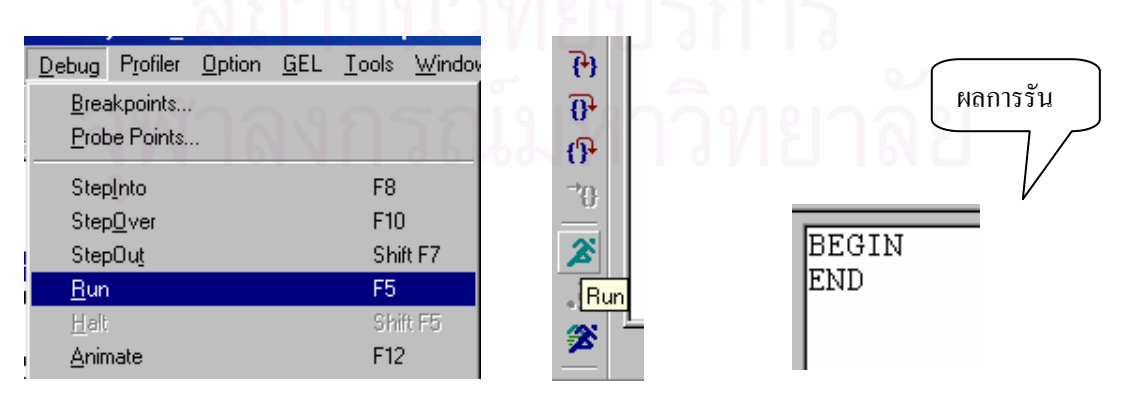

การ Debug โปรแกรม (Debugging Tools)

 CCS มีเคร องมือท ี่ใชในการ Debug Program หลายอยาง เชน Breakpoints, Watch Windows, Profiling **่** ,Graph display ฯลฯ ซ ึ่งจะไดแนะนําการใชในขั้ นตอนถัดไป

- 1. ทำการพิมพ์ไฟล์ "mydata.asm" และ Add file to project และสร้างไฟล์"main point.c" ตามตัวอย่าง การทำงานของโปรแกรม "mani\_point.c" คือจะใช้ตัวแปรแบบพอยน์เตอร์ไปชี้ที่ไฟล์ของ "mvdata.asm" ที่ ตำแหน่งแอดเดรส 0x80000000 จากนั้นก็จะพิมพ์ข้อมูลในไฟล์ "mydata.asm" จำนวน 10 ตัวเลขที่หน้าจอ ์<br>๎ ี่
- 2. Remove File " main.c" ที่มีอยู่ก่อนแล้วออกจากโปรเจคงาน จากนั้นทำการ Add files "main\_point.c" ั้

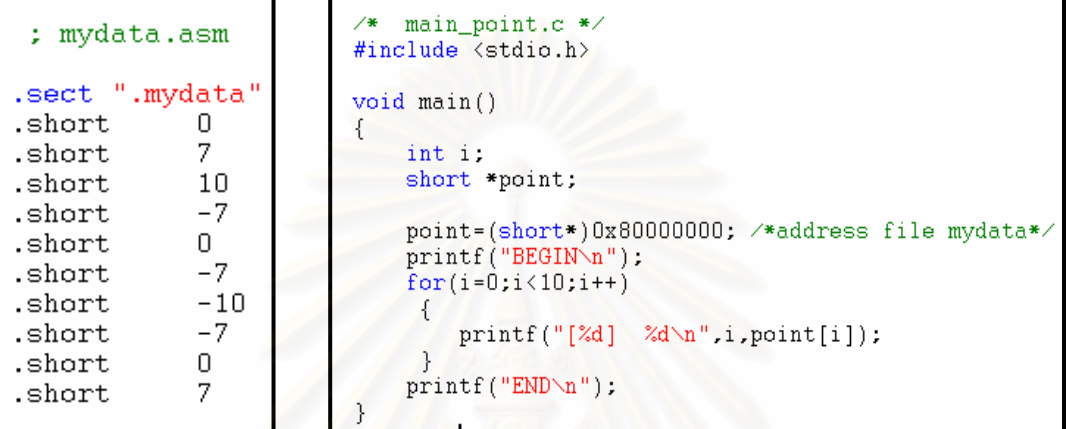

ไปยัง Projects

3. จากนั้นทำการ *"Rebuild All"* และ "Reload Program " เครื่องจะทำการ Load file *" lab1.out"* ให้ ั้ ื่ อัตโนมัติ จากนั้นทำการรันโปรแกรม ( กด F5) เพื่อดูผลการทำงานของโปรแกรม ์<br>๎ **่** 

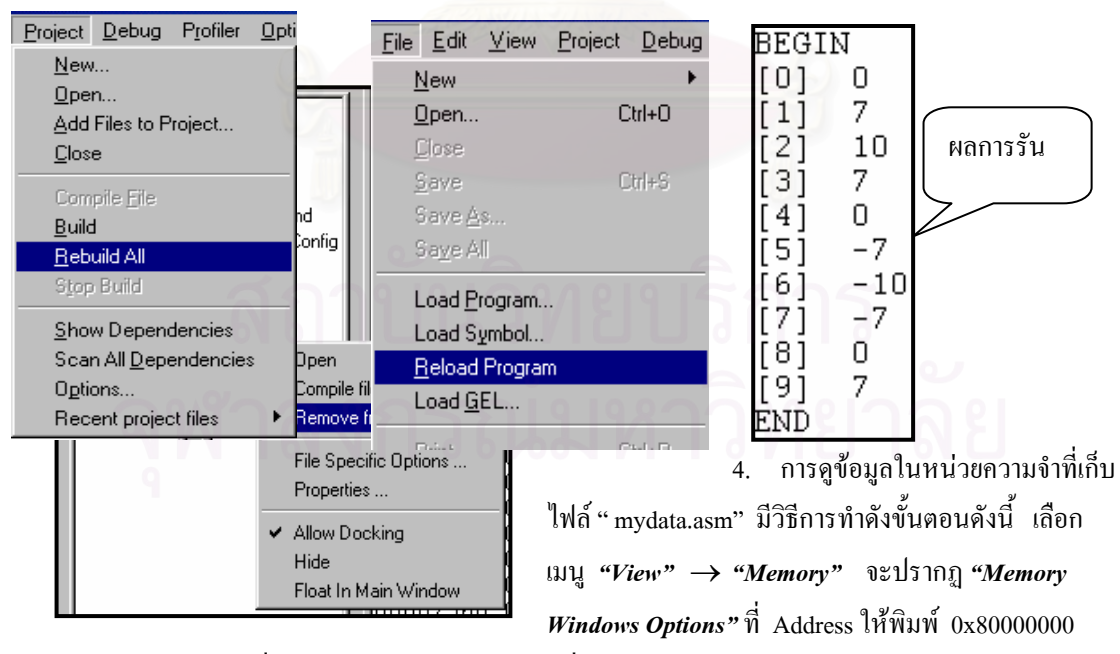

เพราะเป็น Address ที่เราเก็บข้อมูลไฟล์ "mydata" ที่ Format ให้เลือกเป็นแบบ "16-Bit Signed Int" ี่ จากนั้นคลิก OK. จะปรากฎ Windows Memory แสดงข้อมูลของไฟล์ "mydata" เริ่มที่ Address ั้ **่** 0x80000000

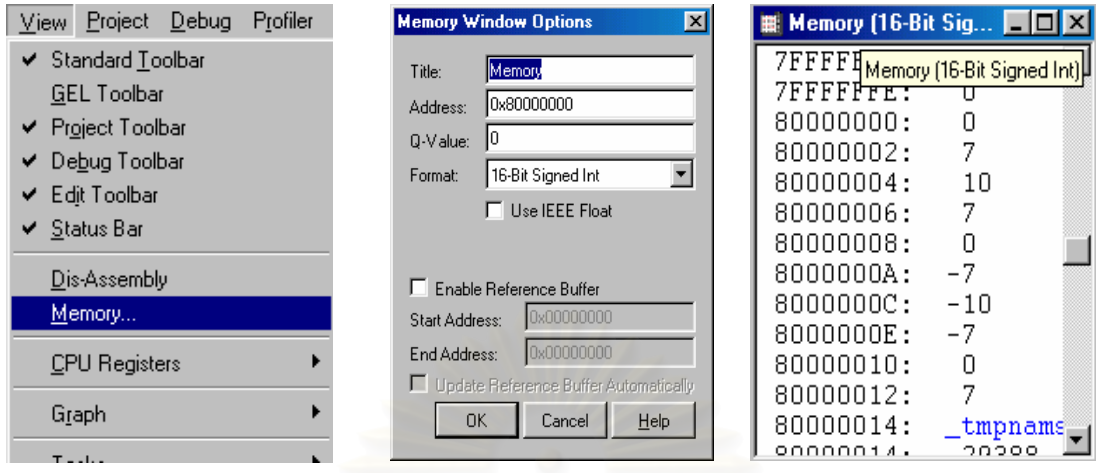

#### **การแสดงผลดวยกราฟ (Displaying Graphs)**

เราสามารถดูรูปสัญญาณหรือขอมูลท ี่แสดงในลักษณะของกราฟตามขั้ นตอนดังน ี้

1. เลือกเมนู View → Graph → Time/Frequency จะปรากฏ "Graph Property dialog" Set ค่า

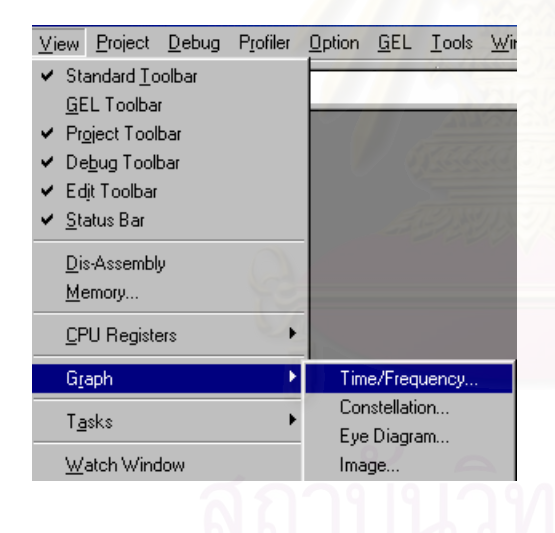

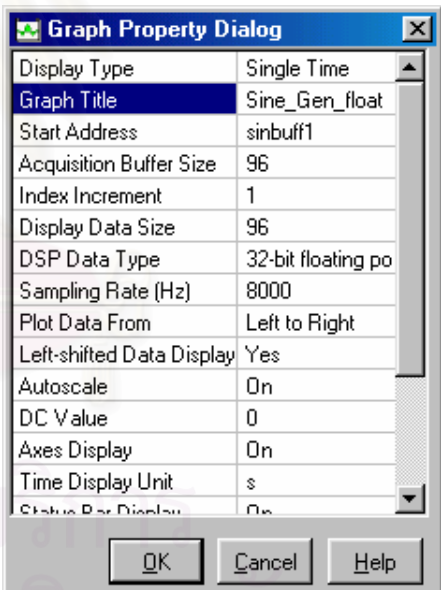

#### ต่างๆ ตามตัวอย่างจากนั้นคลิก OK. ั้

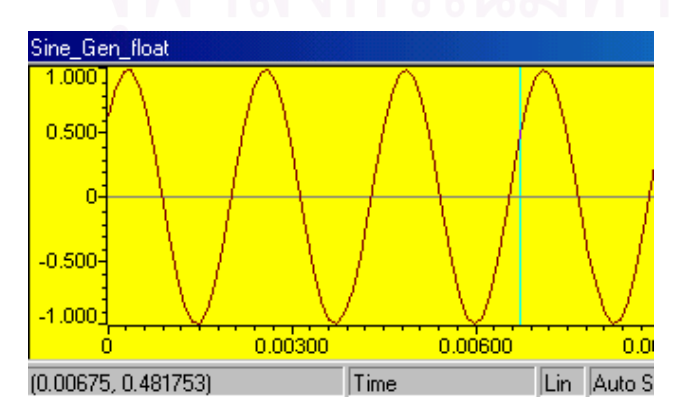

ข้อมูลที่แอดเดรส sinbuff1 จะถูก พล็อตเป็นรูปกราฟแสดงเป็นรูปสัญญาณ Sine wave ตามค่าของข้อมูลที่อยู่ ี่ ในไฟล "mydata.asm"

#### **การใช Breakpoints และ Watch Window**

การใช้ Breakpoints เพื่อหยุดโปรแกรมและ Watch Window เพื่อดูค่าตัวแปรต่างๆ ในขณะ รัน ื่ โปรแกรมเพื่อจะได้ตรวจสอบว่าโปรแกรมที่เราเขียนมีการรันในแต่ละรอบมีค่าที่ถูกต้องหรือไม่ วิธีการใช้ ี่ Breakpoints และ Watch Windows มีขั้ นตอนดังน ี้

- 1. เลือก File → Reload Program
- 2. ดับเบิ้ลคลิกที่ไฟล์ "main\_ret\_c.c" ิ้
- 3.คลิกท บรรทัด printf("[%d] %d\n",i, point[i]); ี่

4. คลิกที่ "ToggleBreakpoint" toolbar button หรือ กด F9 จะปรากฏ แถบสี ม่วงแดงเข้ม (magenta)

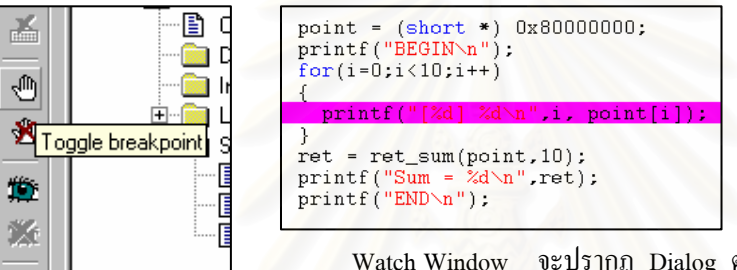

5. เลือก "View" →

Watch Window จะปรากฏ Dialog ตรงมุมขวาด้านล่างของ Window จากนั้นให้คลิกขวาตรงบริเวณพื้นที่ของ Dialog แล้วเลือก "Insert New Expression" จากนั้นจะปรากฏ ื้ ี่

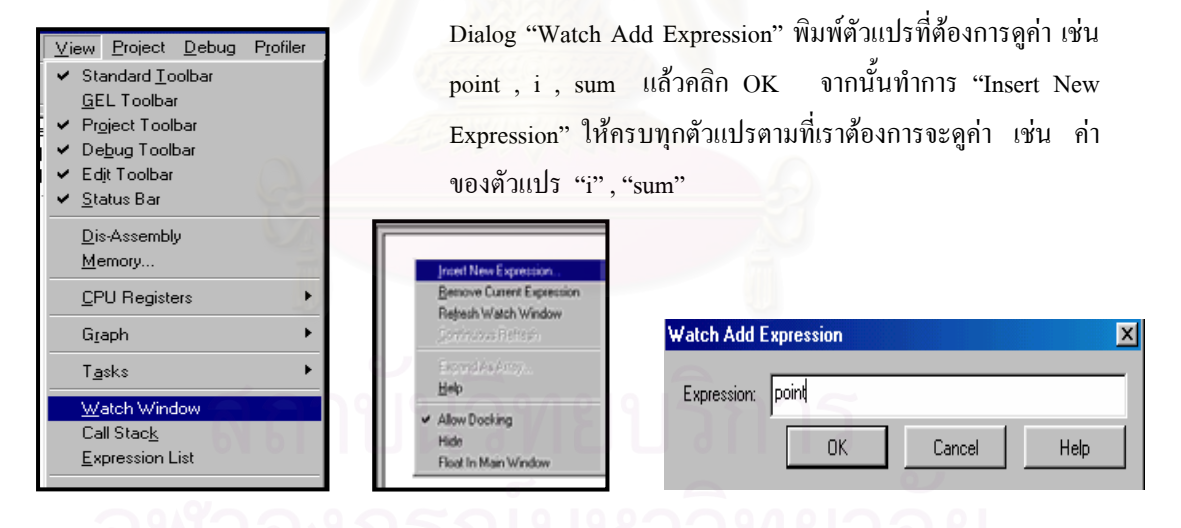

6. เลือก menu Debug → Run (F5) เม ื่อโปรแกรมรันมาถึงตรงจุด Breakpoint โปรแกรมก็จะหยุดตรง

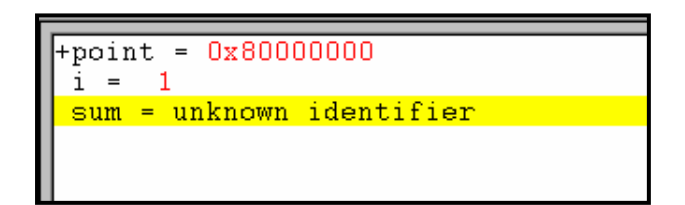

บรรทัดท เรา Break point ไวและ ี่ แสดงคาของตัวแปรตางๆ ท เลือก ไว้ ดังตัวอย่าง

# **6.2 ภาคผนวก ข ทดสอบการใชงานบอรด TMS 320 C6000 สรางสัญญาณไซนโดยใชหลักการของฟลเตอรแบบ IIR (Sine wave generator using IIR filter)**

การสร้างสัญญาณ ใซน์ความถี่ 440 Hz โดยใช้หลักการของฟิลเตอร์แบบ IIR จากสมการพื้นฐานจะได้  $y(n) = a_1$  $y(n) = a_1y(n-1) + a2y(n-2)$ จากสมการกำหนดให้ (Constant)  $a_1 = 2\cos(\omega T_s)$   $a_2 = -1$ ค่ำเริ่มต้น(Initial)  $y(0) = 0$   $y(1) = \sin (\omega T_s)$ **่**  $y(1) = \sin(\omega T)$ คํานวณหาคา <sup>ω</sup> จาก <sup>ω</sup> = 2π*f* = 2<sup>π</sup> *x* 440 = 880<sup>π</sup>

คำนวณหาค่า T จาก f<sub>s</sub> = 8000 Hz จะได้ T<sub>s</sub> = 1/8000 แทนค่าเพื่อหาค่า a<sub>1</sub> จะได้ 2 cos( 880  $\pi$  / 8000 ) = 1.8817615 คำนวณหาค่า y(1) จากสมการ y(1) =  $\sin(\omega T_s)$  =  $\sin(880 \pi / 8000)$  = 0.33873792

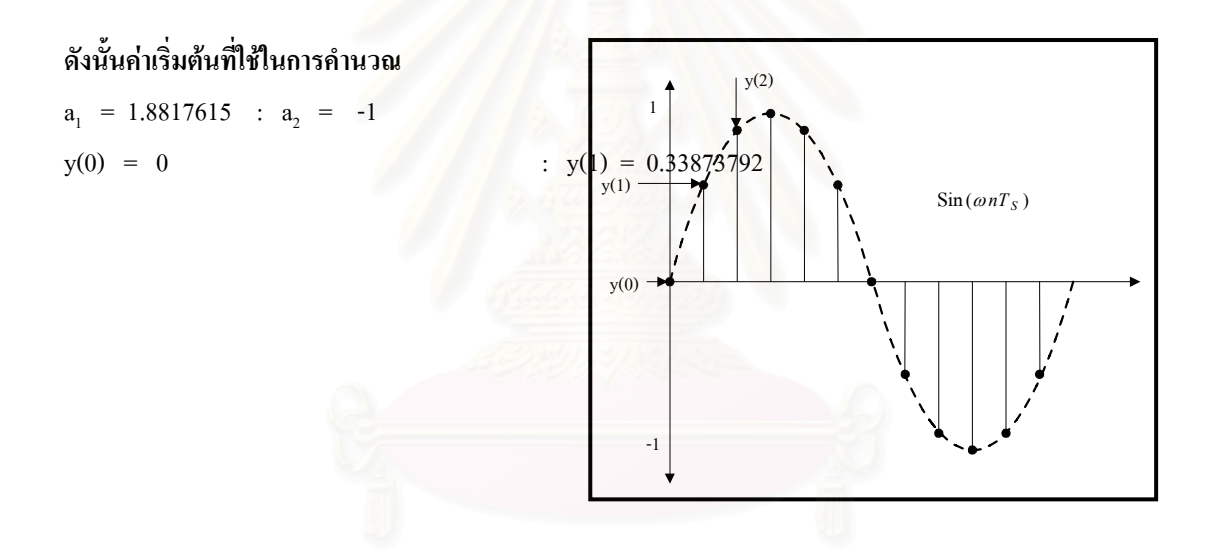

#### **ผลการทดลอง**

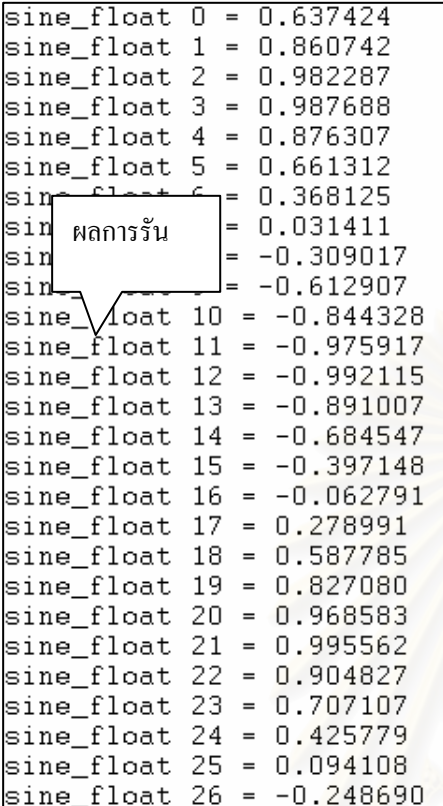

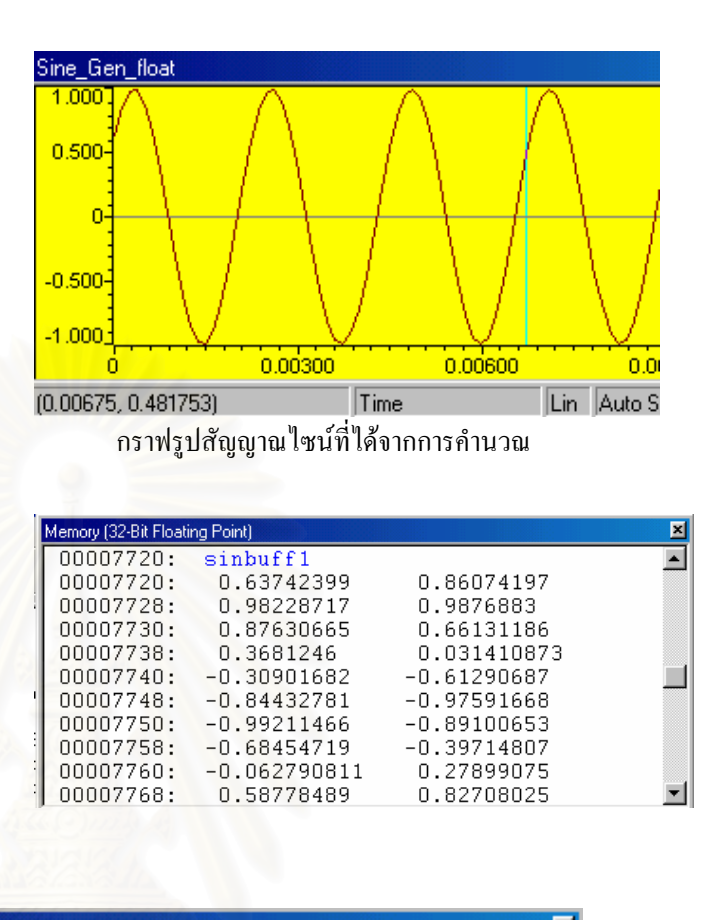

| 00007720: | sinbuff1                          |
|-----------|-----------------------------------|
| 00007720: | 001111111001000110010111000111000 |
| 00007724: | 001111111010111000101100110010110 |
| 00007728: | 00111111011110110111011100101100  |
| 0000772C: | 001111111011111001101100100100100 |
| 00007730: | 001111111011000000101010110100010 |
| 00007734: | 001111111001010010100101110111100 |
| 00007738: | 00111110101111000111101011010100  |
| 0000773C: | 00111101000000001010100010110000  |
| 00007740: | 10111110100111100011011101110100  |
| 00007744: | 101111111000111001110011101110111 |
| 00007748: | 101111111010110000010010111011110 |
| 0000774C: | 101111111011110011101010110101101 |
|           |                                   |

#### **9.3 ภาคผนวก ค**

#### **บทความทางวิชาการ**

N. Tangsangiumvisai and N. Ithisoponkul, "Double-Talk Detection for Stereophonic Acoustic Echo Cancellation in a Time-Varying Environment" ในการประชุมวิชาการทางวิศวกรรมไฟฟาคร งท ี่ 25 (EECON-์<br>๎ 25) วันท 21-22 พฤศจิกายน 2545, หนา 5 – 9.

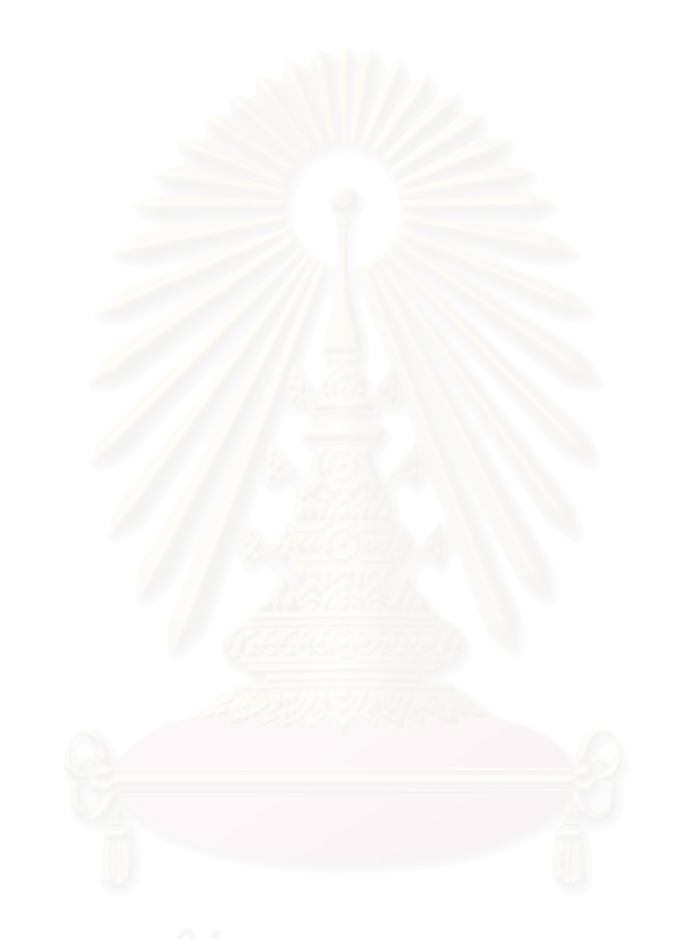